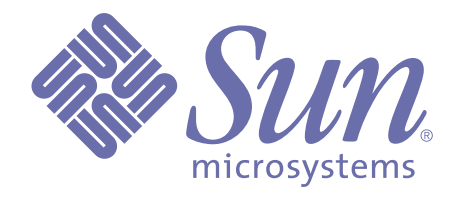

# **Programming with System Agents**

**Release 3.5 of Forte™ 4GL**

Sun Microsystems, Inc., 901 San Antonio Road, Palo Alto, CA 94303 U.S.A. 1-800-786-7638

Part No. 806-6673-01 October 2000, Revision A Copyright 2000 Sun Microsystems, Inc., 901 San Antonio Road, Palo Alto, California 94303, U.S.A. All rights reserved.

Sun Microsystems, Inc. has intellectual property rights relating to technology embodied in this product. In particular, and without limitation, these intellectual property rights include U.S. Patent 5,457,797 and may include one or more additional patents or pending patent applications in the U.S. or other countries.

This product is distributed under licenses restricting its use, copying, distribution, and decompilation. No part of this product may be reproduced in any form by any means without prior written authorization of Sun and its licensors, if any.

Third-party software, including font technology, is copyrighted and licensed from Sun suppliers. c-tree Plus is licensed from, and is a trademark of, FairCom Corporation. Xprinter and HyperHelp Viewer are licensed from Bristol Technology, Inc. Regents of the University of California. All SPARC trademarks are used under license and are trademarks or registered trademarks of SPARC International, Inc. in the U.S. and other countries. Products bearing SPARC trademarks are based upon an architecture developed by Sun Microsystems, Inc. UNIX is a registered trademark in the U.S. and other countries, exclusively licensed through X/Open Company, Ltd.

Sun, Sun Microsystems, the Sun Logo, Forte, and Forte Fusion are trademarks or registered trademarks of Sun Microsystems, Inc. in the U.S. and other countries.

Federal Acquisitions: Commercial Software — Government Users Subject to Standard License Terms and Conditions.

DOCUMENTATION IS PROVIDED "AS IS" AND ALL EXPRESS OR IMPLIED CONDITIONS, REPRESENTATIONS AND WARRANTIES, INCLUDING ANY IMPLIED WARRANTY OF MERCHANTABILITY, FITNESS FOR A PARTICULAR PURPOSE OR NON-INFRINGEMENT, ARE DISCLAIMED, EXCEPT TO THE EXTENT THAT SUCH DISCLAIMERS ARE HELD TO BE LEGALLY INVALID.

# **Contents**

# **[Preface](#page-6-0)**

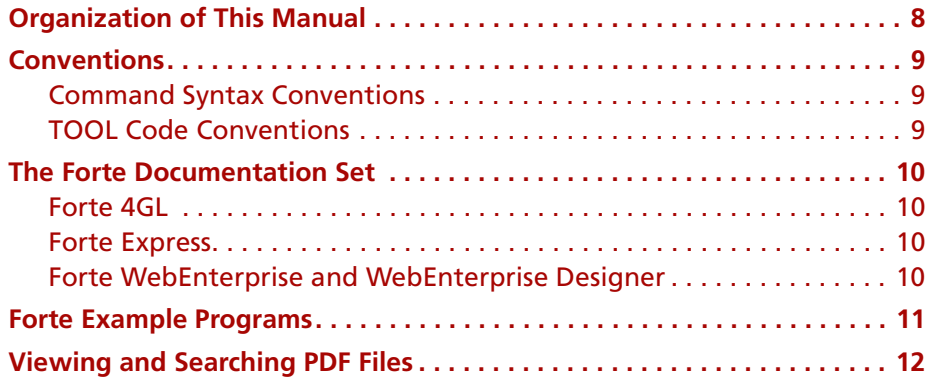

# **[1](#page-12-0) [Introduction](#page-12-1)**

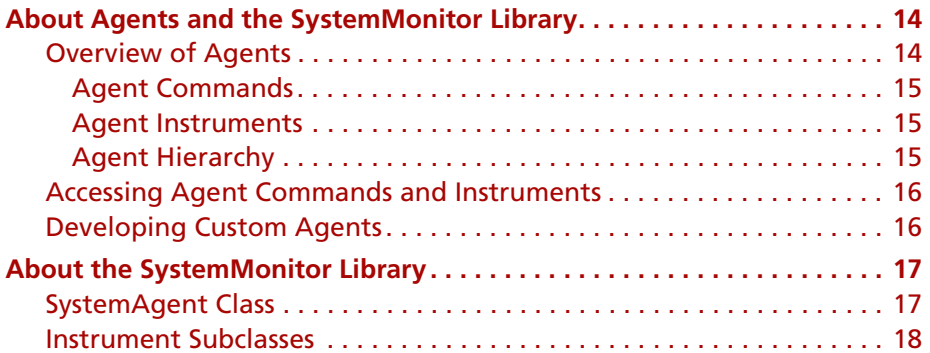

# **[2](#page-18-0) [Accessing System Agents Using TOOL Code](#page-18-1)**

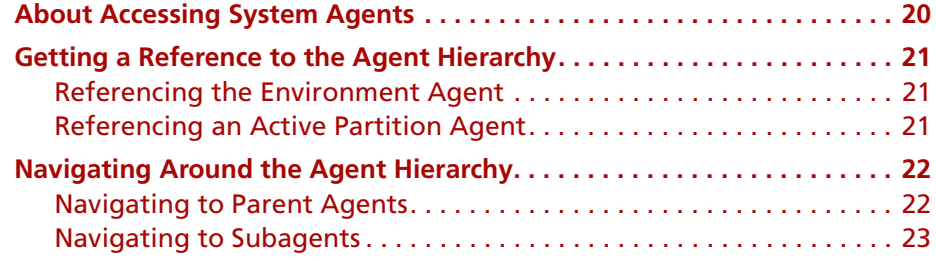

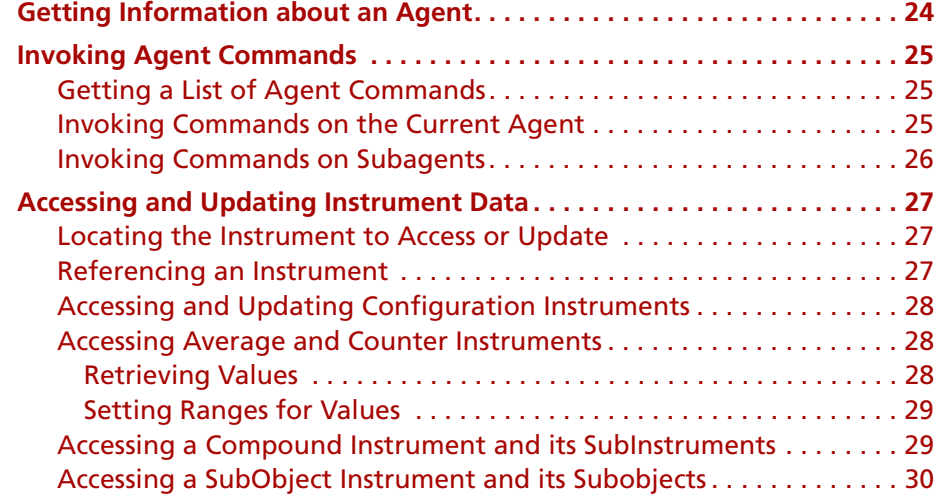

# **[3](#page-30-0) [Developing Custom Agents](#page-30-1)**

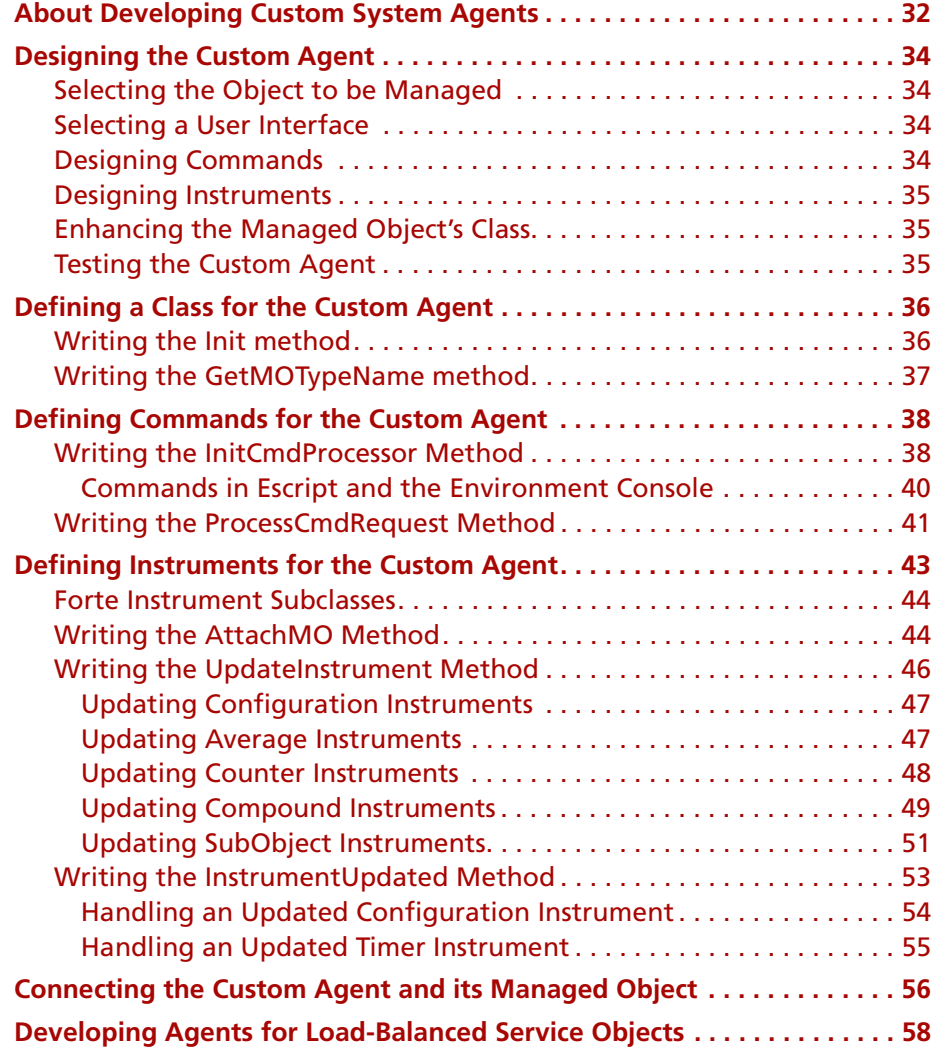

# **[A](#page-58-0) [Example Applications](#page-58-1)**

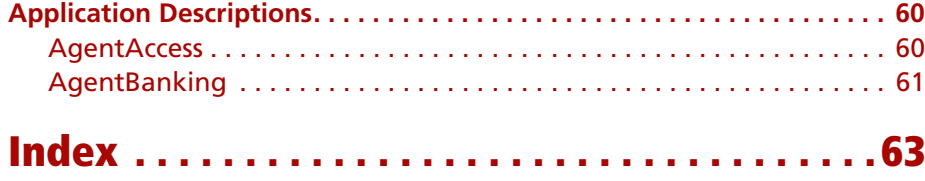

# **Preface**

<span id="page-6-0"></span>*Programming with System Agents* provides information about customizing and enhancing the system management facilities provided by Forte.

This manual explains how to develop your own custom agents and how to use the commands and instruments for agents in your TOOL code.

This manual also contains information about the SystemMonitor library classes.

You should have a copy of the *Escript and System Agent Reference Manual* readily available so that you can reference information about Forte-defined agents and their commands and instruments.

This manual is intended for application developers. We assume that you:

- are familiar with the system management facilities described in the *Forte 4GL System Management Guide*
- have access to the *Escript and System Agent Reference Manual*
- have TOOL programming experience
- $\Box$  are familiar with your particular window system
- understand the basic concepts of object-oriented programming as described in *A Guide to the Forte 4GL Workshops*
- have used the Forte Workshops to create classes

# <span id="page-7-0"></span>**Organization of This Manual**

This manual is organized to explain how to use the SystemMonitor library classes, then to provide reference information about the SystemMonitor library classes.

This manual assumes that you have a copy of *Escript and System Agent Reference Manual* available. You will need to reference this book for information about Forte-defined agents.

This manual contains the following chapters:

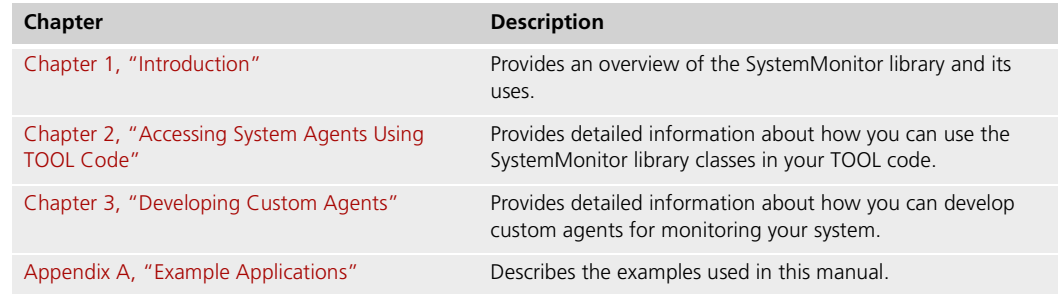

# <span id="page-8-1"></span><span id="page-8-0"></span>**Conventions**

This manual uses standard Forte documentation conventions in specifying command syntax and in documenting TOOL code.

#### **Command Syntax Conventions**

<span id="page-8-3"></span>The specifications of command syntax in this manual use a "brackets and braces" format. The following table describes this format:

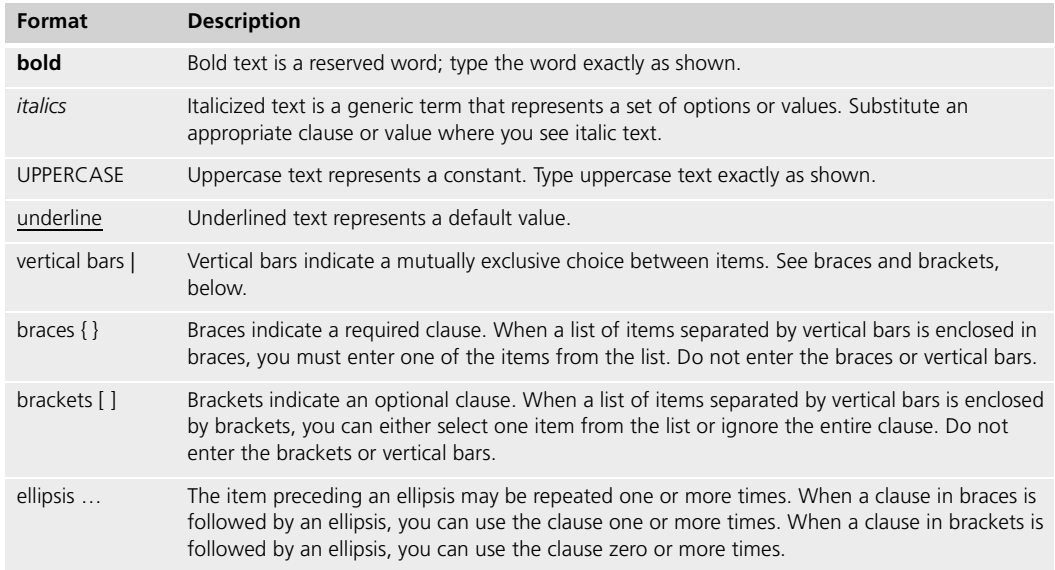

### <span id="page-8-2"></span>**TOOL Code Conventions**

<span id="page-8-4"></span>Where this manual includes documentation or examples of TOOL code, the TOOL code conventions in the following table are used.

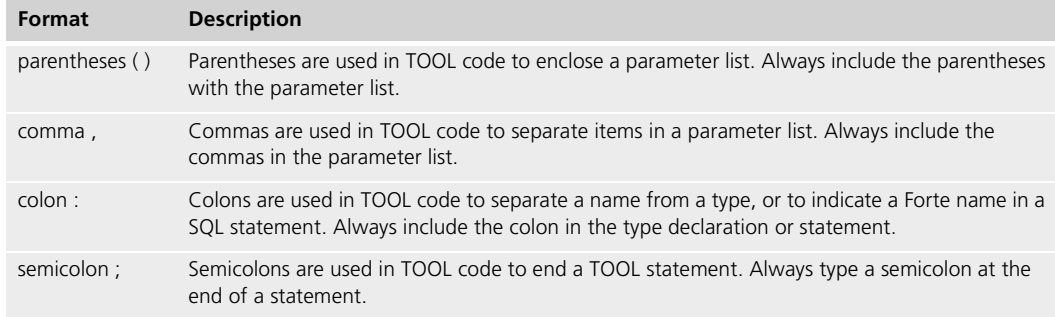

## <span id="page-9-1"></span><span id="page-9-0"></span>**The Forte Documentation Set**

Forte produces a comprehensive documentation set describing the libraries, languages, workshops, and utilities of the Forte Application Environment. The complete Forte Release 3 documentation set consists of the following manuals in addition to comprehensive online Help.

#### **Forte 4GL**

- *A Guide to the Forte 4GL Workshops*
- *Accessing Databases*
- *Building International Applications*
- *Escript and System Agent Reference Manual*
- *Forte 4GL Java Interoperability Guide*
- *Forte 4GL Programming Guide*
- *Forte 4GL System Installation Guide*
- *Forte 4GL System Management Guide*
- *Fscript Reference Manual*
- *Getting Started With Forte 4GL*
- *Integrating with External Systems*
- *Programming with System Agents*
- *TOOL Reference Manual*
- *Using Forte 4GL for OS/390*

#### <span id="page-9-2"></span>**Forte Express**

- *A Guide to Forte Express*
- *Customizing Forte Express Applications*
- *Forte Express Installation Guide*

#### <span id="page-9-3"></span>**Forte WebEnterprise and WebEnterprise Designer**

- *A Guide to WebEnterprise*
- *Customizing WebEnterprise Designer Applications*
- *Getting Started with WebEnterprise Designer*
- *WebEnterprise Installation Guide*

## <span id="page-10-0"></span>**Forte Example Programs**

In this manual, we often include code fragments to illustrate the use of a feature that is being discussed. If a code fragment has been extracted from a Forte example program, the name of the example program is given after the code fragment. If a major topic is illustrated by a Forte example program, reference will be made to the example program in the text.

These Forte example programs come with the Forte product. They are located in subdirectories under \$FORTE\_ROOT/install/examples. The files containing the examples have a .pex suffix. You can search for TOOL commands or anything of special interest with operating system commands. The .pex files are text files, so it is safe to edit them, though you should only change private copies of the files.

## <span id="page-11-0"></span>**Viewing and Searching PDF Files**

<span id="page-11-1"></span>You can view and search 4GL PDF files directly from the documentation CD-ROM, store them locally on your computer, or store them on a server for multiuser network access.

- Note You need Acrobat Reader 4.0+ to view and print the files. Acrobat Reader with Search is recommended and is available as a free download from http://www.adobe.com. If you do not use Acrobat Reader with Search, you can only view and print files; you cannot search across the collection of files.
	- **To copy the documentation to a client or server:**
		- **1** Copy the fortedoc directory and its contents from the CD-ROM to the client or server hard disk.

You can specify any convenient location for the fortedoc directory; the location is not dependent on the Forte distribution.

**2** Set up a directory structure that keeps the fortedoc.pdf and the 4gl directory in the same relative location.

The directory structure must be preserved to use the Acrobat search feature.

- Note To uninstall the documentation, delete the fortedoc directory.
	- **To view and search the documentation:**
		- **1** Open the file fortedoc.pdf, located in the fortedoc directory.
		- **2** Click the **Search** button at the bottom of the page or select **Edit > Search > Query**.
		- **3** Enter the word or text string you are looking for in the Find Results Containing Text field of the Adobe Acrobat Search dialog box, and click **Search**.

A Search Results window displays the documents that contain the desired text. If more than one document from the collection contains the desired text, they are ranked for relevancy.

- Note For details on how to expand or limit a search query using wild-card characters and operators, see the Adobe Acrobat Help.
	- **4** Click the document title with the highest relevance (usually the first one in the list or with a solid-filled icon) to display the document.

All occurrences of the word or phrase on a page are highlighted.

**5** Click the buttons on the Acrobat Reader toolbar or use shortcut keys to navigate through the search results, as shown in the following table:

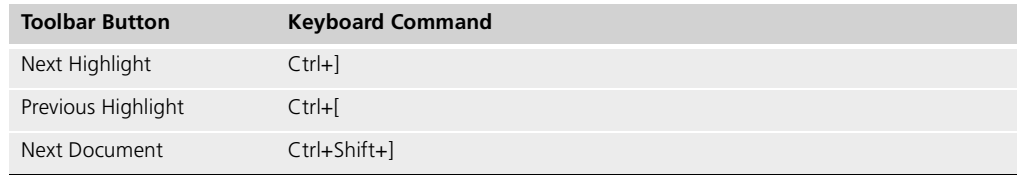

- **6** To return to the fortedoc.pdf file, click the Homepage bookmark at the top of the bookmarks list.
- **7** To revisit the query results, click the **Results** button at the bottom of the fortedoc.pdf home page or select **Edit > Search > Results**.

# **Chapter 1**

# <span id="page-12-2"></span><span id="page-12-0"></span>**Introduction**

<span id="page-12-1"></span>This chapter provides an overview of Forte agents and how to use the Forte SystemMonitor library classes to write programs that interact with these agents.

This chapter provides an overview of:

- the purpose of agents in the Forte system
- how you can write custom agents
- how you can use agent commands and instruments to monitor your system
- the SystemMonitor library classes

# <span id="page-13-0"></span>**About Agents and the SystemMonitor Library**

Agents and managed objects Forte's system management facilities, the Environment Console and Escript, are built upon a set of management *agents* that monitor and control a corresponding set of *managed objects*. For each object that you can manage using the Environment Console or Escript, there is a system management agent that actually monitors and controls that object. For example, when Forte creates an installed partition object, it also creates a corresponding Installed Partition agent. The managed object performs its normal functions without having any knowledge of its agent, and the agent is automatically created and removed along with its managed object.

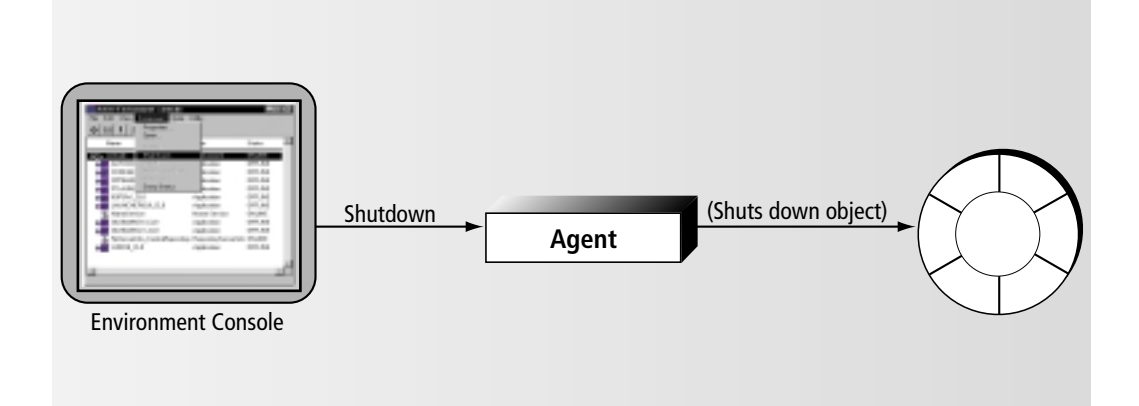

#### *Figure 1 Using an Agent to Manage an Object*

To enable application developers to access these system agents, as well as define their own agents, Forte provides the SystemMonitor library. The SystemMonitor library defines classes that provide a standard interface that you can use to access all system and userdefined agents. You can also use these classes to define agents of your own that you can add to the agent hierarchy and access using the Environment Console and Escript.

This guide explains how to program your own agents and your own system management applications.

You should be familiar with using the Environment Console and Escript. These system management facilities use the methods, attributes, and events defined for classes in the SystemMonitor library to programmatically access and interact with the agents for the managed object. These agents then monitor and control their managed objects as necessary.

#### <span id="page-13-1"></span>**Overview of Agents**

This section provides a brief reminder of what agent commands and instruments are and how the agent hierarchy works. For a thorough explanation about Forte agents and Forte's system management facilities, see *Forte 4GL System Management Guide* and *Escript and System Agent Reference Manual*.

Agents define the interface between system management facilities and a managed object. The agents provide a standard interface of methods, attributes, and events that let you access their commands and instruments. Forte provides a set of system management agents, which you can use to manage Forte system objects. You can also define your own agents to manage objects in your applications.

System management facilities and agents The Environment Console and Escript programmatically access and interact with the agents for the managed object, not the objects themselves. The agent monitors and controls the object as necessary and provides the interface between managing applications and the managed object.

#### <span id="page-14-0"></span>**Agent Commands**

Each agent has a set of commands or operations it can perform on its managed object. For example, an Installed Partition agent can start an installed partition when you invoke the agent's **Startup** command. Likewise, an Active Partition agent can shut down an active partition when you invoke that agent's **Shutdown** command.

#### <span id="page-14-1"></span>**Agent Instruments**

Each agent also has a set of instruments, each representing a type of data that can be obtained from or set on the managed object. An instrument can represent a property or attribute of the managed object or it can represent more dynamic information. For example, an Active Partition agent has a ProcessID instrument that represents the partition's process ID. Also, a Distributed Object Manager agent has a MethodsSent instrument that represents the number of messages sent by the distributed object manager to remote partitions during a specified period of time.

The instruments defined for each agent generally represent data that is useful for monitoring or controlling the managed object.

#### <span id="page-14-2"></span>**Agent Hierarchy**

Forte's system management architecture places each Forte system management agent and user-defined, or *custom,* agent within a hierarchical structure of parent agents and subagents, as shown in [Figure 2.](#page-14-3) This hierarchy is a containment hierarchy, in which the parent agent—an Application agent, for example—contains its subagents—Partition agents, for example.

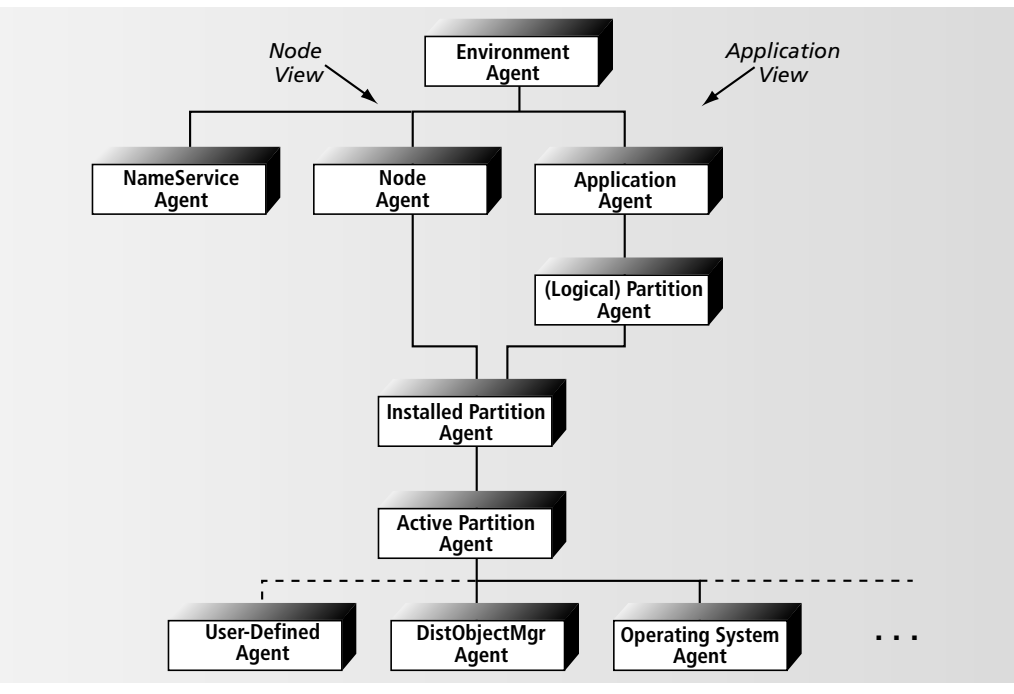

<span id="page-14-3"></span>*Figure 2 System Management Agent Hierarchy*

To navigate around this hierarchy, you can start by getting references to the top of this hierarchy, to the Environment agent, or near the bottom, to an Active Partition agent. You can then navigate to any other agents in the hierarchy and get references to those agents. Once you have these references, you can invoke commands and access instruments on the agents, or even attach new custom agents into the hierarchy.

For more information about how this hierarchy works and about the Forte system management agents, see *Forte 4GL System Management Guide*.

#### <span id="page-15-0"></span>**Accessing Agent Commands and Instruments**

Both the agents defined by Forte and custom agents defined by application developers provide commands and instruments that can be accessed by TOOL code. These commands and instruments enable you to write special applications that manage your system.

Forte defines a standard method interface for all system agents. This interface allows you to write TOOL code that works with all agents, even custom agents. Using this interface, developers can access the commands, events, and instruments dynamically, even ones that have been added or removed since the last time the agent was accessed.

Agent commands do not correspond to any classes. Commands belonging to a particular agent exist only in the runtime system, and are defined in the methods for that agent. Forte provides methods on the SystemAgent class that return a list of commands that are available for the agent and that instruct the agent to execute a specific command.

Forte also provides methods on the SystemAgent class that return a list of available instruments, let you add additional instruments, delete instruments, and find specific instruments. Forte also provides classes that map to the types of instruments supported by Forte. These classes provide methods and attributes that let you get and set values for agent instruments.

For detailed instructions for accessing agents from TOOL code, see [Chapter 2, "Accessing](#page-18-2)  [System Agents Using TOOL Code."](#page-18-2)

#### **Developing Custom Agents**

You can define and add any number of custom agents to the agent hierarchy. For example, you could develop a custom agent that has instruments that track specific data about a shared service object in your application. This agent could also define commands that let you, for example, cancel tasks, display current waiting events, or list the current clients that are using the service object.

The SystemMonitor library provides a SystemAgent class that represents a generic system agent. When you define a custom agent, you subclass this SystemAgent class and override some of the SystemAgent class methods to define and implement commands and instruments for this new agent. To implement instruments on the new agent, you use objects of the Instrument class and its subclasses, which are also in the SystemMonitor library.

When you have implemented an agent using the SystemAgent class, you can access the agents using Forte's standard system management facilities, the Environment Console and Escript, as well as any other applications that interact with agents using their standard interfaces.

For detailed instructions for developing custom agents, see [Chapter 3, "Developing Custom](#page-30-2)  [Agents."](#page-30-2)

Working with agent commands

<span id="page-15-1"></span>Accessing and setting instruments

# <span id="page-16-1"></span><span id="page-16-0"></span>**About the SystemMonitor Library**

The SystemMonitor library provides classes that let you develop custom agents for managing the processing and performance of objects in your system. You can also use certain SystemMonitor library classes to programmatically access the commands, events, and instruments provided by Forte-defined or custom system agents.

#### **SystemAgent Class**

The SystemAgent class is the superclass of all Forte-defined or custom agent classes. This class, described in detail in the Forte online Help, provides methods and attributes for defining custom agents and accessing the commands, events, and instruments provided by an existing agent.

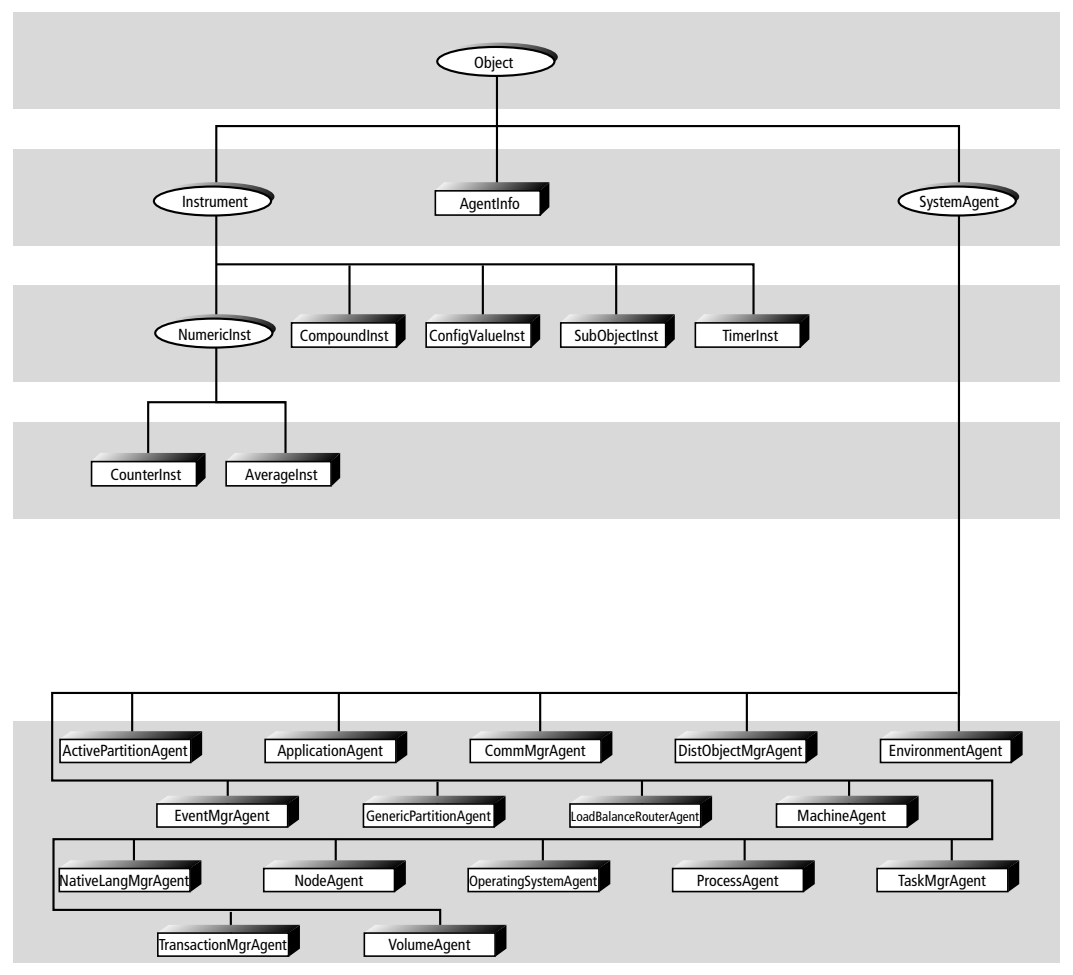

*Figure 3 SystemMonitor Library Classes*

The SystemMonitor library also contains classes for many of the Forte-defined agents, such as ActivePartitionAgent and NodeAgent. However, all of the Forte-defined agents, like the custom agents, are subclasses of the SystemAgent class. By definition, all agents have the same methods and attributes as the SystemAgent class. For information about the commands and instruments implemented for the Forte-defined agents, see *Escript and System Agent Reference Manual*.

Subclasses of the SystemAgent class

#### <span id="page-17-0"></span>**Instrument Subclasses**

Forte provides several subclasses of the abstract Instrument class that map to the instrument types supported by Forte. You can use these instrument subclasses to define new instruments for a custom agent or to access an instrument defined for an existing agent. For information on any of these instrument subclasses, see the Forte online Help.

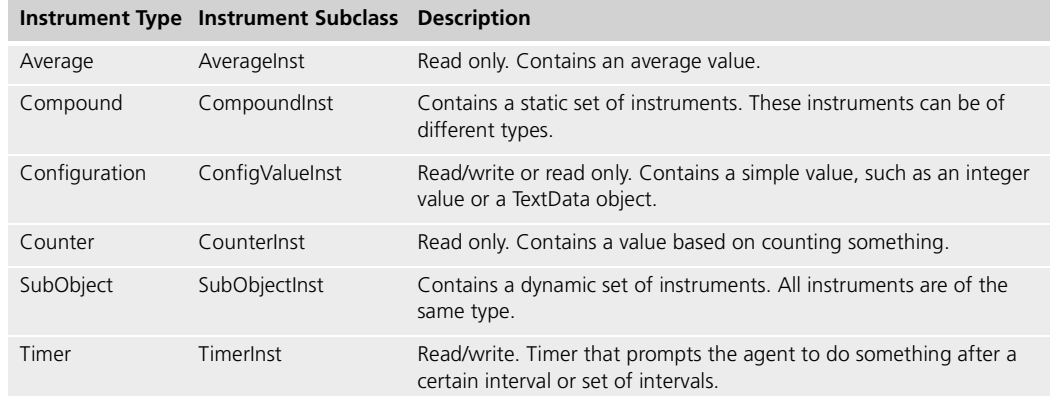

You cannot subclass any of these Forte subclasses of the Instrument class or the Instrument class itself.

# <span id="page-18-2"></span><span id="page-18-1"></span><span id="page-18-0"></span>**Accessing System Agents Using TOOL Code**

This chapter explains how you can use SystemMonitor library classes in your TOOL code to monitor your system. These classes let you use the commands and instruments provided by the agents defined by Forte, as well as commands and instruments provided by agents defined by application developers.

This chapter covers the following topics:

- getting a reference to an agent
- navigating to a particular agent in the agent hierarchy
- getting information about an agent
- invoking agent commands
- accessing and updating agent instrument data

### <span id="page-19-0"></span>**About Accessing System Agents**

This section provides an overview of how you can access Forte-defined and user-defined agents from within your TOOL code.

This chapter uses examples from the AgentAccess and AgentBanking examples provided with Forte. For specific information about locating and running these applications, see [Appendix A, "Example Applications."](#page-58-2)

Agent objects provide standard agent interface All agents that are running in a Forte system have the same attributes and methods that are defined by the SystemAgent class. All agents are instances of a subclass of the SystemAgent class. The SystemAgent class defines a standard method and attribute interface that is used by all agents and by other programs that are accessing the agents.

The methods and attributes of the SystemAgent class are described in the Forte online Help.

This standard interface to all agents lets you write TOOL code that works with all agents, even custom agents. If you want to write an application that generically accesses many different agents, your application does not have to know anything special about any particular agent. For example, Escript interacts with all agents, even user-defined agents, in exactly the same way, without needing to know anything about a particular agent.

Within your TOOL code, you can get a reference to the agent hierarchy, navigate to a particular agent in the agent hierarchy, get information about an agent, and work with an agent's commands and instruments.

# <span id="page-20-0"></span>**Getting a Reference to the Agent Hierarchy**

The Forte system lets you get references to the following two points in the agent hierarchy:

■ Environment agent

The Environment agent, which lets you interact with the Environment Manager, is the top of the agent hierarchy.

■ Active Partition agent

The Active Partition agent, which lets you interact with a running partition.

Once you have a reference to either of these agents, you can navigate to any other agent that you need to, as described in ["Navigating Around the Agent Hierarchy" on page 22](#page-21-0).

#### <span id="page-20-4"></span><span id="page-20-3"></span>**Referencing the Environment Agent**

<span id="page-20-2"></span><span id="page-20-1"></span>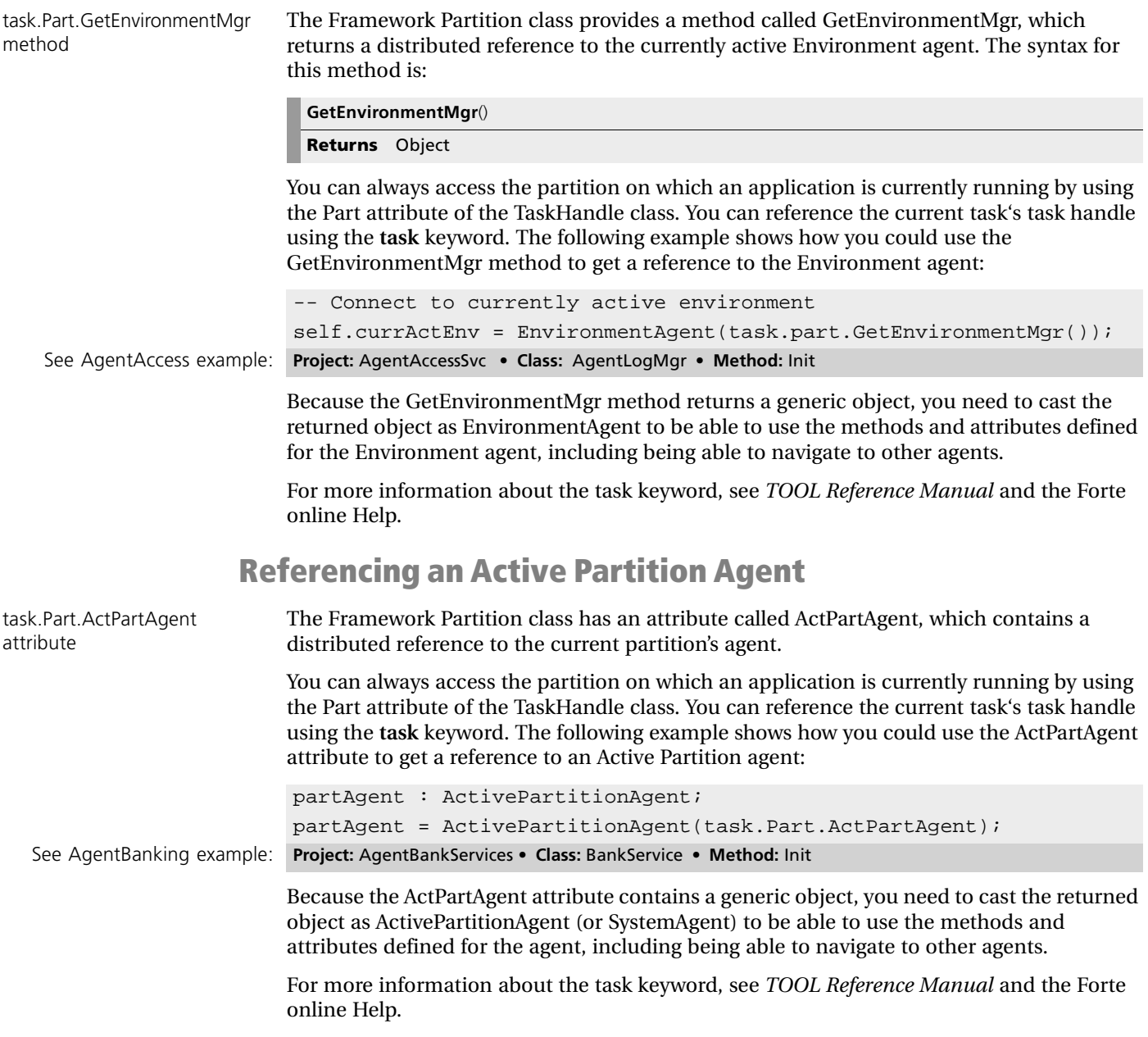

# <span id="page-21-2"></span><span id="page-21-0"></span>**Navigating Around the Agent Hierarchy**

After you get a reference to either the Environment agent or an Active Partition agent, you need to navigate to whatever agent you want to access. The following figure shows how Forte-defined agents are related to one another in the agent hierarchy.

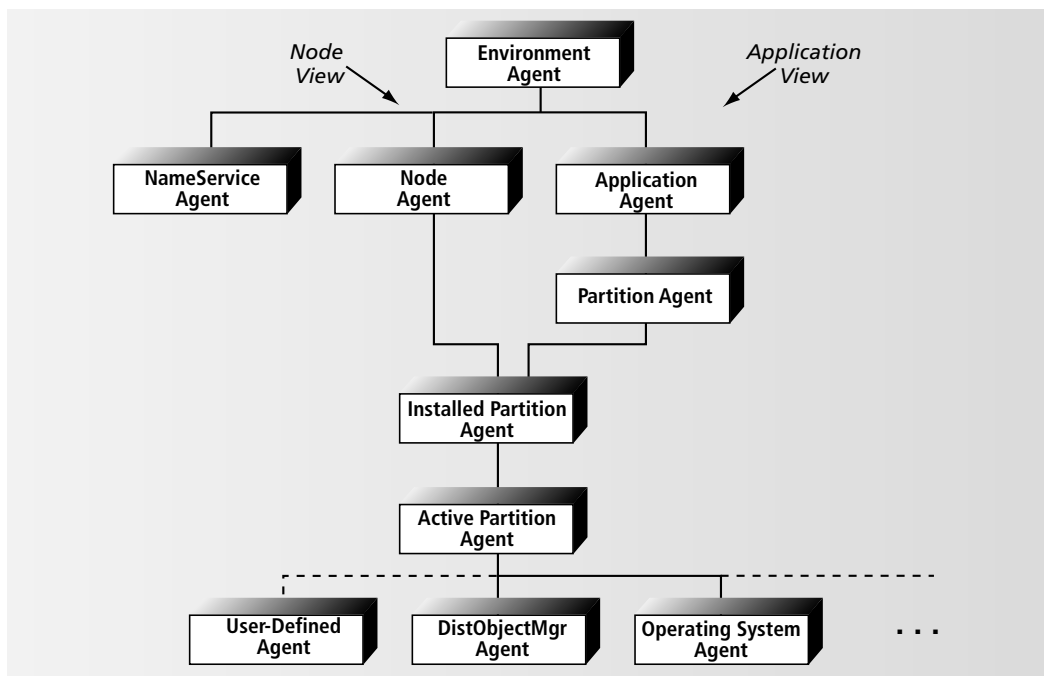

*Figure 4 System Management Agent Hierarchy*

To move "up" the hierarchy relative to the agent you are referencing, you need to locate its parent agent. To move "down" the hierarchy relative to the agent you are referencing, you need to locate one if its subagents.

When you navigate to a custom agent, be aware that you should only cast user-defined agents as SystemAgent (or leave them as SystemAgent). This guarantees that your calling application can call any custom agent through the generic methods and attributes defined for the distributed SystemAgent class.

These Forte-defined agents and their commands and instruments are listed in *Escript and System Agent Reference Manual*.

#### <span id="page-21-3"></span>**Navigating to Parent Agents**

Each agent inherits an attribute from SystemAgent called ParentAgent (SystemAgent) that references the parent agent for the agent. Therefore, you can navigate to this parent agent using code like the following:

```
-- parentAgent references the agent that is the parent
```

```
-- of the partAgent agent.
```

```
parentAgent : SystemAgent;
parentAgent = partAgent.length
```
The Environment agent is at the top of the agent hierarchy, so if you try to navigate to the parent agent of the Environment agent, you will get a NIL value.

The ParentAgent attribute is also described in the Forte online Help.

Cast custom agents as SystemAgent

<span id="page-21-1"></span>SystemAgent.ParentAgent attribute

#### <span id="page-22-0"></span>SystemAgent.FindSubAgent method The SystemAgent class also has a FindSubAgent method, which returns a SystemAgent object based on the name of a subagent. For syntax information about this method, see the Forte online Help. The following example shows how you can use the FindSubAgent method to assign a reference to a subagent based on the subagent's name: SystemAgent.SubAgents attribute Each agent inherits an attribute from SystemAgent called SubAgents (GenericArray of SystemAgent), which contains the subagents of the current agent. You can use this array to get a reference to an agent that is a subagent of the current agent, as shown in the following example: One reason you might want to navigate to a subagent is if you are writing TOOL code that starts the server partitions of an application. In the following example, the TOOL code navigates to the Application agent for an application at compatibility level 0 whose name is AgentBanking to start the server partitions for the application. -- Set a reference to the BankServiceAgent. self.BankAgent = BankServer.CurrentActivePartition. FindSubAgent(name= 'BankServiceAgent'); See AgentBanking example: **Project:** AgentBanking • **Class:** AdminWindow • **Method:** Init -- Set mySubagent to the third subagent in the SubAgents array. mySubagent : SystemAgent; mySubagent : currentAgent.SubAgents[3]; -- Connect to currently active environment currActEnv : SystemAgent = EnvironmentAgent(task.part.GetEnvironmentMgr()); -- Navigate to the Application agent myApp : SystemAgent = currActEnv.FindSubAgent(name = 'AgentBanking\_cl0');

-- Start all server partitions

myApp.ExecuteCommand(command='Startup');

### <span id="page-22-1"></span>**Navigating to Subagents**

For more information about the SubAgents attribute, see the Forte online Help.

# <span id="page-23-1"></span><span id="page-23-0"></span>**Getting Information about an Agent**

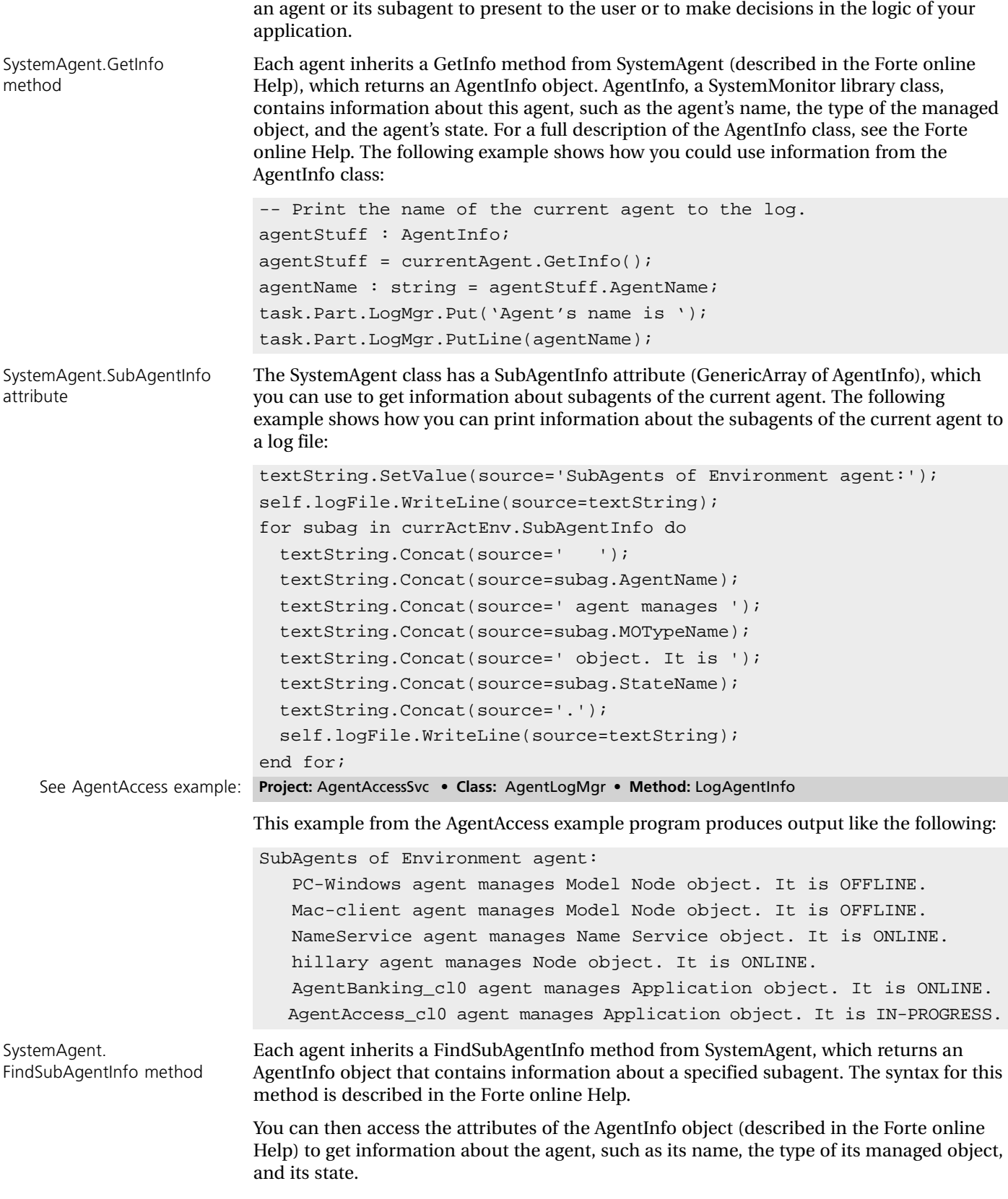

When you use agents in your TOOL application, you might need some information about

Programming with System Agents

# <span id="page-24-0"></span>**Invoking Agent Commands**

Each agent has a set of commands, which are defined for the agent's class. You can invoke these commands within your TOOL code by using methods defined for the SystemAgent class.

Do not rely on command output The output for commands are not considered a programmatic interface. The printed output for a command is not documented, so you should not rely on any particular format or content of the command output in your application. Forte does not guarantee that the command output will remain the same between releases or for different international locales.

> For a list of agent commands provided by Forte-defined agents that can be used in TOOL code, see *Escript and System Agent Reference Manual*.

#### <span id="page-24-4"></span>**Getting a List of Agent Commands**

<span id="page-24-1"></span>SystemAgent. GetCommands method Unlike methods, commands exist only at runtime, so the only way to determine what commands are available for a specific agent at runtime (besides looking at the agent's source code or documentation) is to use a method inherited from the SystemAgent class called GetCommands. The syntax for this method is described in the Forte online Help.

> The GetCommands method returns a GenericArray of CommandDesc. The CommandDesc class is a part of the Framework library, and is described in the Forte online Help. This class has attributes that contain information about the command, such as command name, attributes, help, and so forth.

> You can derive information from the array of CommandDesc objects to generate command requests to the agent that owns these commands.

#### <span id="page-24-3"></span>**Invoking Commands on the Current Agent**

<span id="page-24-2"></span>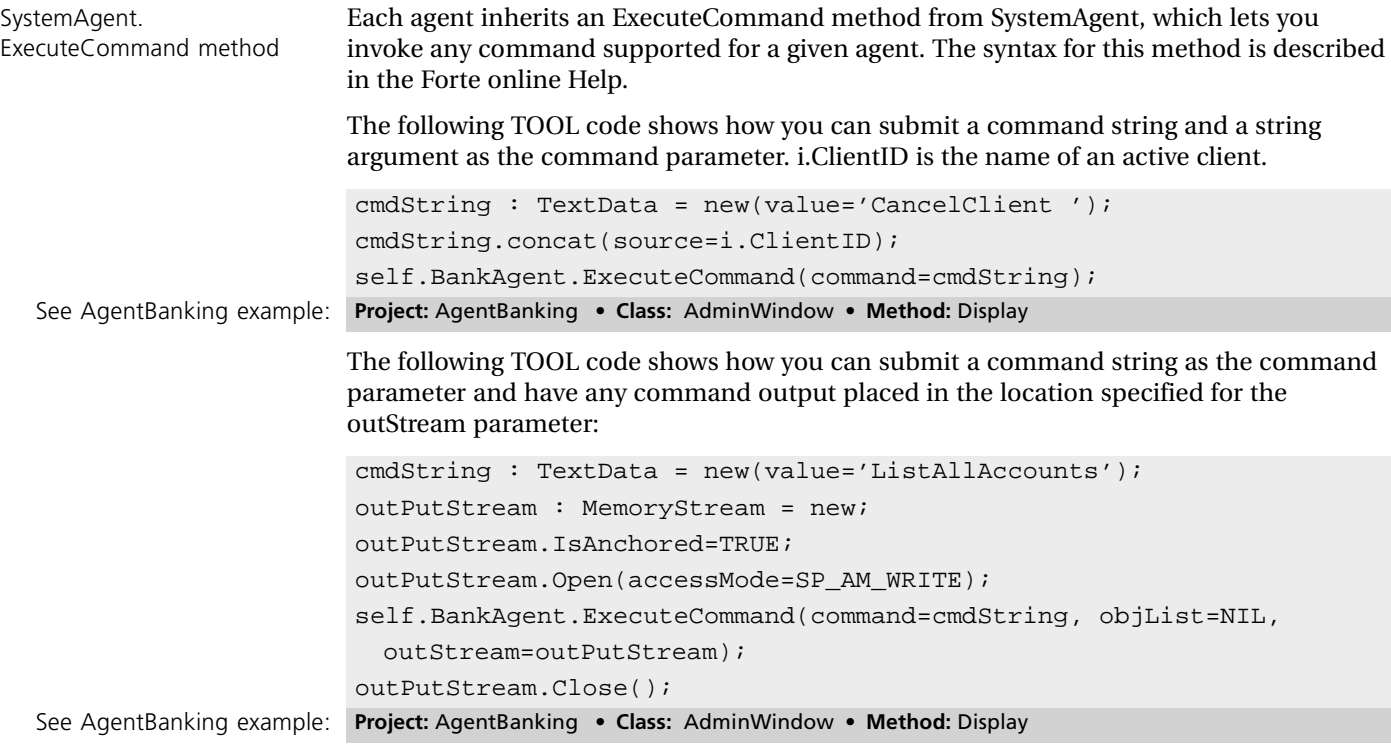

<span id="page-25-0"></span>SystemAgent. ExecCmdOnSubAgents method

### <span id="page-25-1"></span>**Invoking Commands on Subagents**

Each agent inherits an ExecCmdOnSubAgents method from SystemAgent, which invokes the specified command on all of a given agent's subagents. This command is useful when all the subagents are the same kind of agent, and therefore support the same commands. For example, you could invoke a **ModLogger** command on the subagents of an Installed Partition agent to modify the logger flags on all of its Active Partition agents.

For a complete description of this method, see the Forte online Help.

# <span id="page-26-0"></span>**Accessing and Updating Instrument Data**

Agents can have six different types of instruments, each of which maps to a SystemMonitor library class, as shown in the following table.

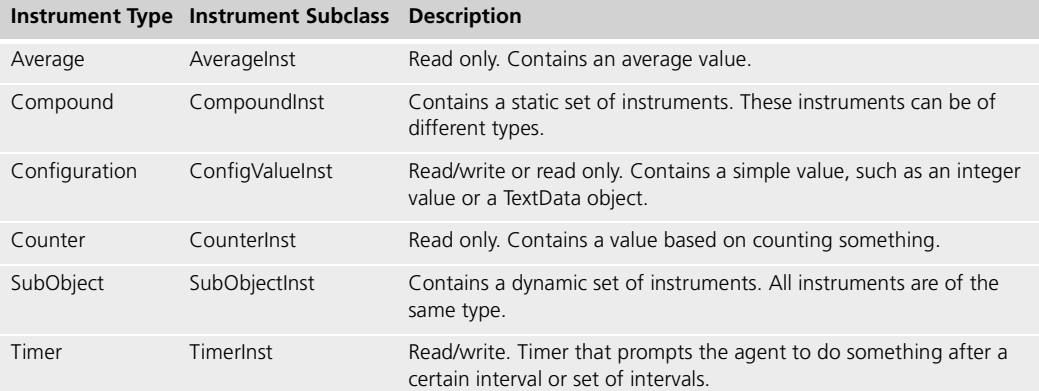

For more information about each type of instrument, see the class for that instrument in the Forte online Help

Each agent can have any number of instruments, and instruments that are Compound or SubObject instruments can have any number of subinstruments.

For a list of the agent instruments provided by Forte-defined agents, see *Escript and System Agent Reference Manual*.

#### <span id="page-26-4"></span><span id="page-26-3"></span>**Locating the Instrument to Access or Update**

<span id="page-26-2"></span><span id="page-26-1"></span>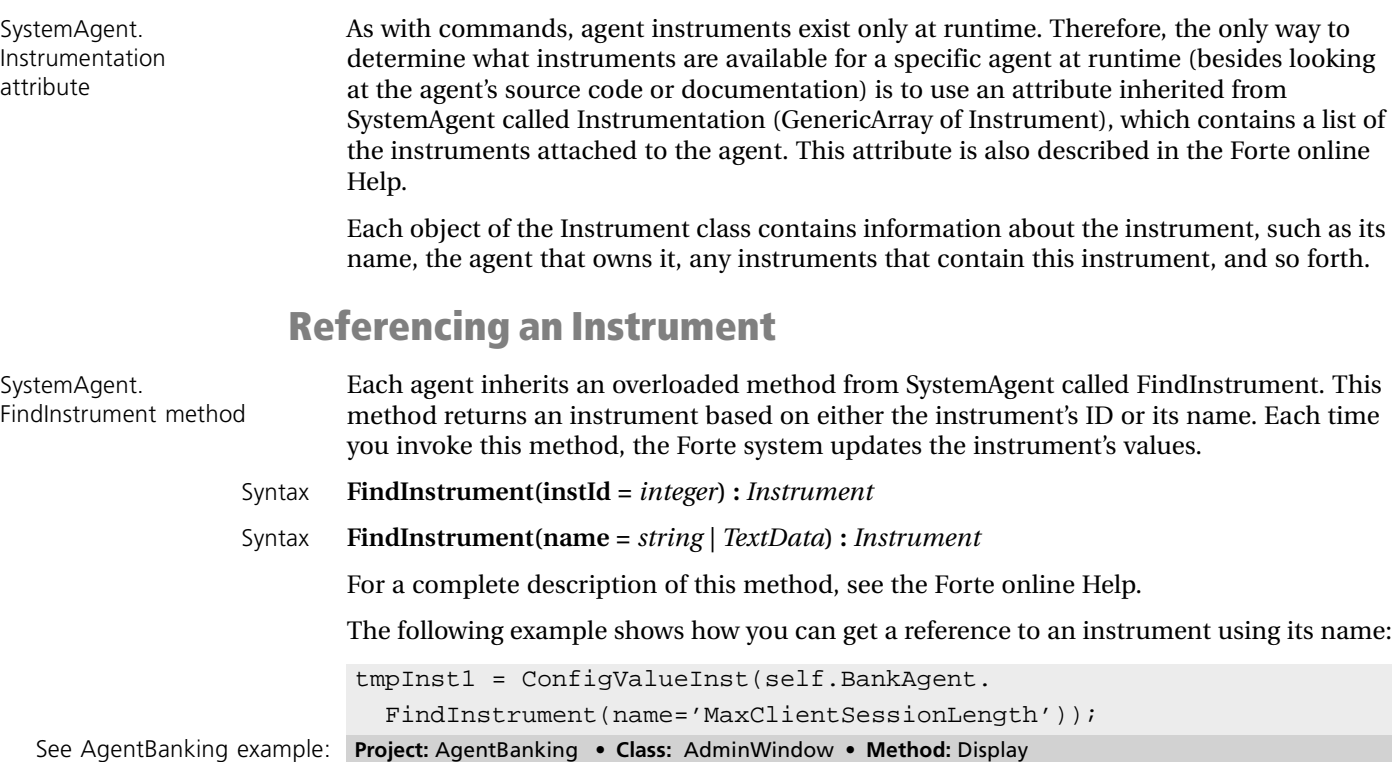

<span id="page-27-4"></span>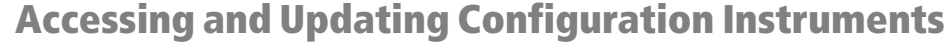

Configuration instruments are the only instruments that can contain data values and yet be updated by users. When you get a reference to a Configuration instrument that is defined as an Instrument object, you need to cast the object to the ConfigValueInst class.

<span id="page-27-0"></span>ConfigValueInst.GetData method To access the value of a Configuration instrument, use the GetData method provided by the ConfigValueInst class.

Syntax **GetData() :** *DataValue*

For a complete description of this method, see the Forte online Help.

The following example shows how you could use the GetData method to get instrument data to include in a text string:

```
textString.Concat(source=instrument.Name);
textString.Concat(source=' = ');
```
textString.Concat(source=ConfigValueInst(instrument).GetData());

To update the value of a Configuration instrument, use the UpdateData method provided

ConfigValueInst. UpdateData method

Syntax **UpdateData(data =** *DataValue***)**

by the ConfigValueInst class.

For a complete description of this method, see the Forte online Help.

The following example shows how you could use the UpdateData method to change the data value of a Configuration instrument that contains an integer value:

intData : IntegerData = new(value=self.MaxClientNumber); tmpInst2.UpdateData(Data = intData);

<span id="page-27-1"></span>See AgentBanking example: **Project:** AgentBanking • **Class:** MaxUpdateWin • **Method:** Display

#### <span id="page-27-3"></span>**Accessing Average and Counter Instruments**

Because Average and Counter instruments contain only read-only numeric values, you can access their values using attributes. When you get a reference to an Average or Counter instrument that is defined as an Instrument object, you need to cast the object to the appropriate AverageInst or CounterInst class.

#### <span id="page-27-2"></span>**Retrieving Values**

Both the AverageInst and CounterInst classes inherit two attributes from the NumericInst class for accessing the current value of the instrument:

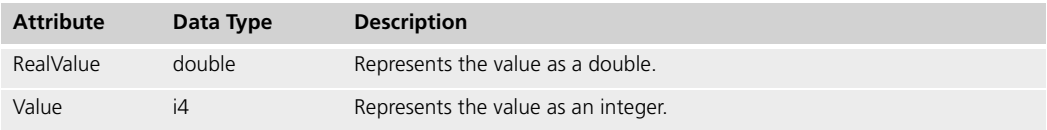

For complete information about these attributes, see the Forte online Help.

The following TOOL code from the AgentAccess example program shows how you can use the RealValue attribute to retrieve data from an Average or Counter instrument and log it:

```
-- Log the Average (AverageInst) or Counter (CounterInst)
-- instrument value.
textString : TextData = new;
textString.Concat(source=instrument.Name);
textString.Concat(source=' = ');
```
NumericInst.RealValue and NumericInst.Value attributes

textString.Concat(source=NumericInst(instrument).RealValue); self.logFile.WriteLine(source=textString);

#### <span id="page-28-2"></span><span id="page-28-0"></span>**Setting Ranges for Values**

You can set maximum and minimum values for an Average instrument or a Counter instrument using the LowerLimit (i4) and UpperLimit (i4) attributes that the AverageInst and CounterInst classes inherit from the NumericInst class. These attributes are described in the Forte online Help.

If the instrument's value goes above or below the range defined by these attributes, then the instrument's agent posts an InstrumentAlert event, described in the Forte online Help.

### <span id="page-28-3"></span>**Accessing a Compound Instrument and its SubInstruments**

A Compound instrument is different than other instruments in that it contains a variety of other instruments, much the way a C struct contains a variety of other data types. When you get a reference to a Compound instrument that is defined as an Instrument object, you need to cast the object to the CompoundInst class.

CompoundInst. SubInstruments attribute To access the instruments contained by the Compound instrument, you need to use the SubInstruments attribute (GenericArray of Instrument) provided by the CompoundInst class. This attribute, which is described in the Forte online Help, contains a list of the instruments contained by the Compound instrument. You can interact with each subinstrument as you would with any instrument of that type that is not a subinstrument.

The following TOOL code shows how you can determine the types of the subinstruments of a Compound instrument and pass the instruments to the appropriate user-defined routines for further processing:

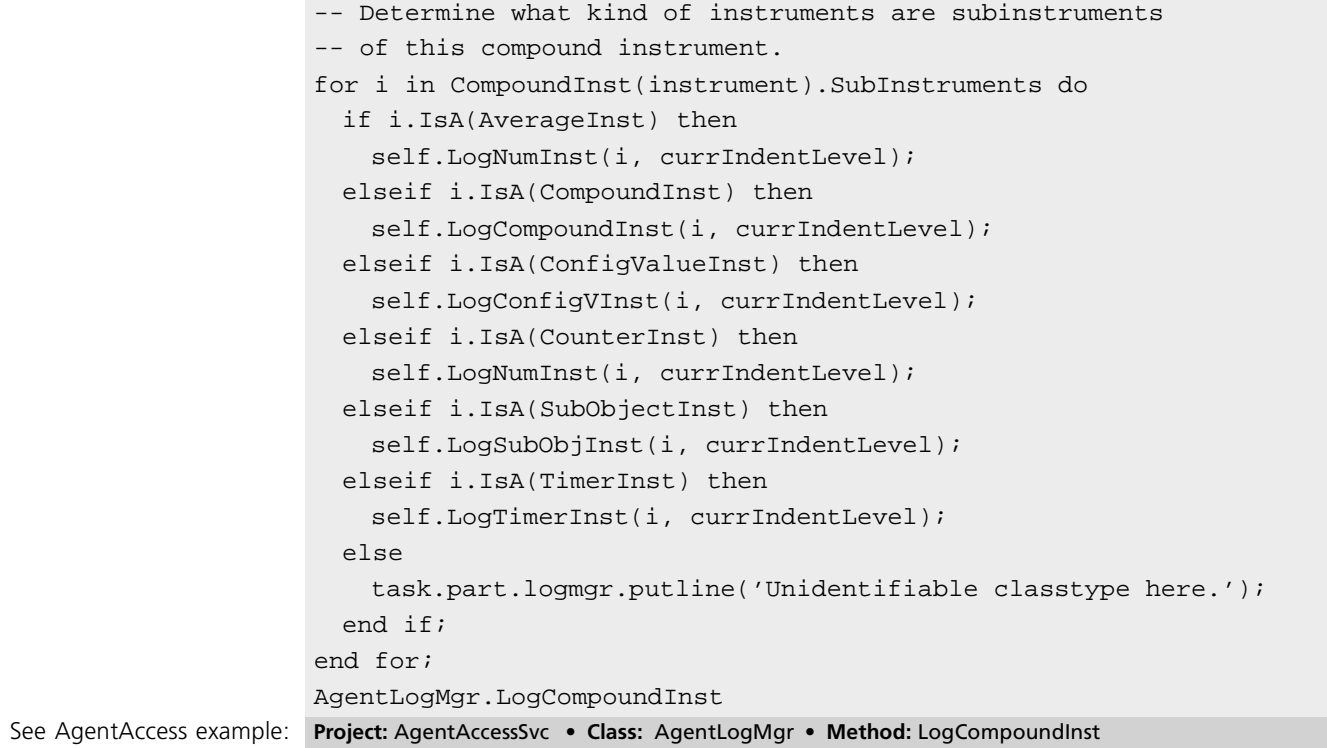

<span id="page-28-1"></span>NumericInst.LowerLimit and NumericInst.UpperLimit attributes

After you determine the kind of instrument that the Compound instrument contains, you can interact with the instrument just as you would if it was not part of a Compound instrument.

#### <span id="page-29-2"></span>**Accessing a SubObject Instrument and its Subobjects**

A SubObject instrument contains a group of instruments, typically of the same type, that represent information about objects in the system that are transient. For example, a typical way to use a SubObject instrument is to store information about currently running tasks. When you get a reference to a SubObject instrument that is defined as an Instrument object, you need to cast the object to the SubObjectInst class.

To access the instruments contained in the SubObject instrument, you need to use the ActiveObjects attribute (GenericArray of Instrument) of the SubObjectInst class. This attribute contains a list of the instruments that represent currently available objects of the type being monitored by this SubObject instrument, and is described in the Forte online Help.

In the following TOOL code from the AgentBanking example program, the SubObject instrument contains an array of Compound instruments containing information about currently logged-in clients:

```
Accessing historical data A SubObject instrument can also contain historical data about subobjects that no longer 
                         exist in the system. You can use the HistoricalData attribute of the SubObjectInst class to 
                         access historical data in a SubObject instrument:
                          clientList : SubObjectInst;
                          clientList = 
                            SubObjectInst(self.BankAgent.FindInstrument(
                              name='ActiveClients'));
                          for i in clientList.ActiveObjects do -- For each Compound instrument
                            tempClassSession : ClientSession = new;
                            for j in CompoundInst(i).SubInstruments do -- For each instrument
                              if ConfigValueInst(j).Name.Value = 'ActiveClientName' then
                                tempClassSession.ClientID = 
                                   TextData(ConfigValueInst(j).GetData());
                              else if ConfigValueInst(j).Name.Value =
                                 'ActiveClientSessionLength' then
                                tempClassSession.SessionLength = 
                                   (IntegerData(ConfigValueInst(j).GetData())).Value;
                              else do
                                task.part.logmgr.putline(
                                   'There is a problem in AdminWindow.Init.');
                              and if fend if;
                            end for;
                            self.ClientSessions.AppendRow(object=tempClassSession);
                          end for;
  See AgentBanking example: Project: AgentBanking • Class: AdminWindow • Method: GetClientList
```
<span id="page-29-1"></span>For more information about the HistoricalData attribute, see the Forte online Help.

<span id="page-29-0"></span>

SubObjectInst. ActiveObjects attribute

# **Chapter 3**

# <span id="page-30-2"></span><span id="page-30-1"></span><span id="page-30-0"></span>**Developing Custom Agents**

This chapter explains how to use SystemMonitor library classes to develop custom agents for monitoring a Forte system.

This chapter describes the steps involved in developing an agent, including how to:

- define commands on the agent
- define instruments for the agent

# <span id="page-31-0"></span>**About Developing Custom System Agents**

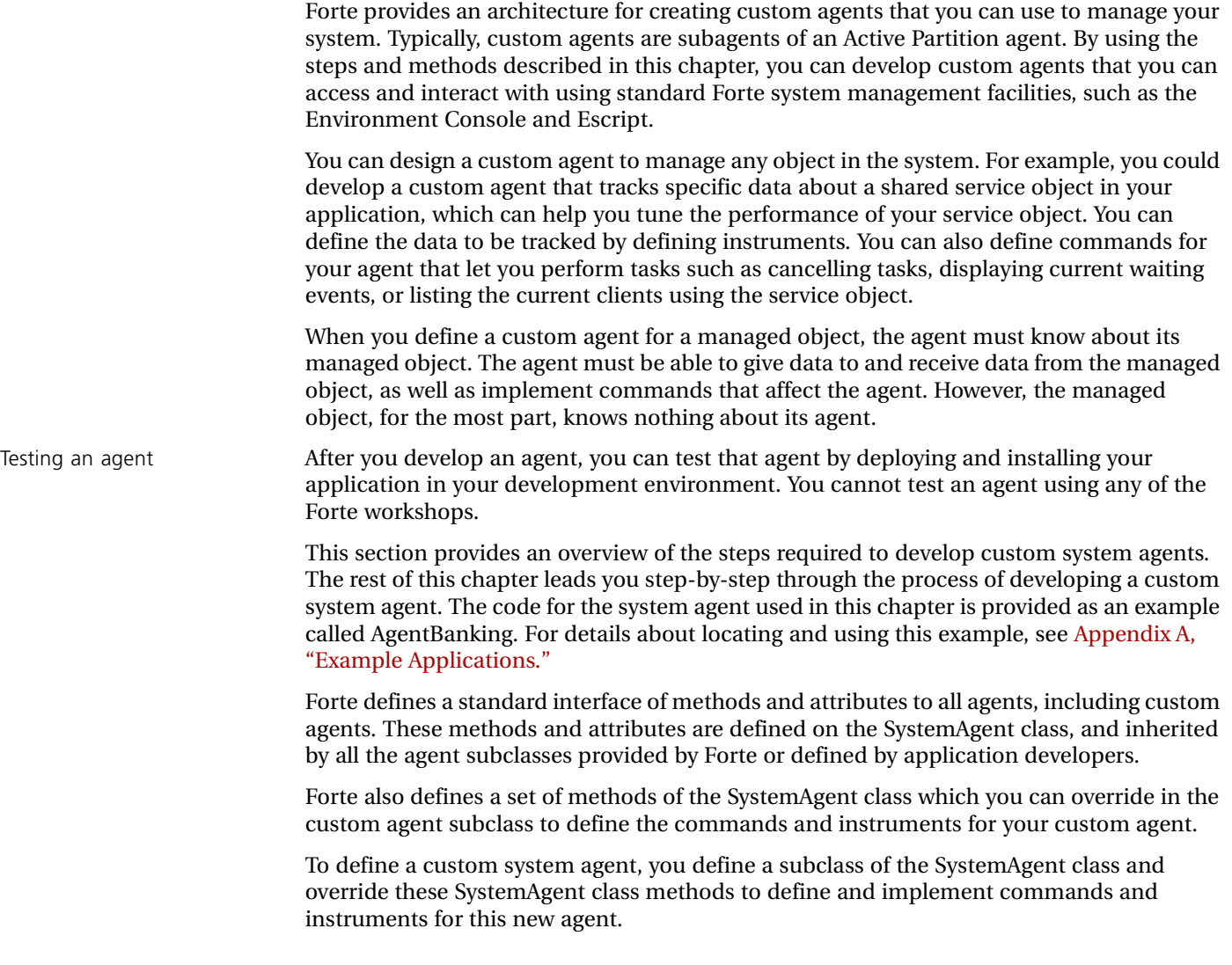

#### The SystemAgent methods that you override for all new agents are:

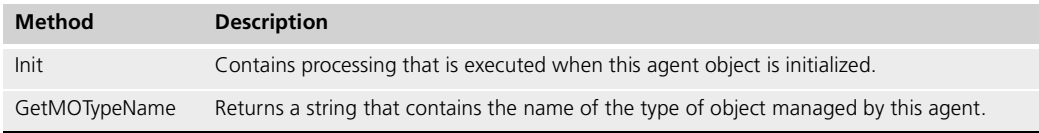

#### The SystemAgent methods that you override to define the commands for a new agent are:

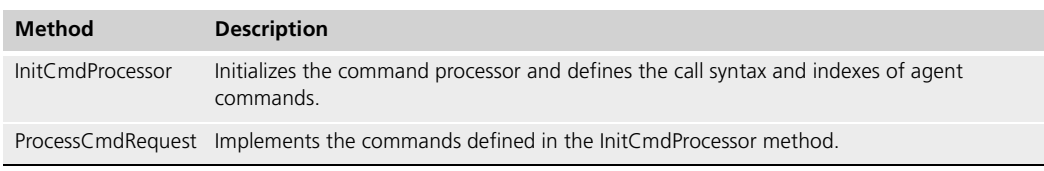

The SystemAgent methods that you override to define instruments that can be set and accessed are:

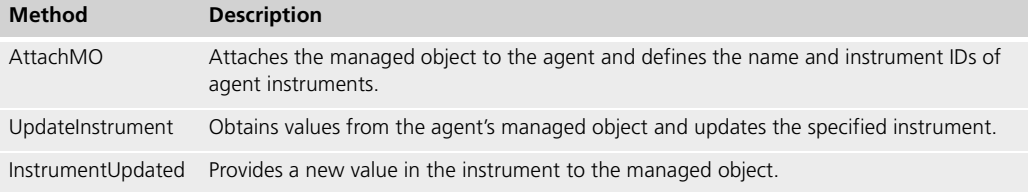

To define a new instrument, use the following classes:

- AverageInst
- CompoundInst
- ConfigValueInst
- CounterInst
- SubObjectInst
- TimerInst

These classes are all subclasses of the abstract class Instrument, and are described in the Forte online Help.

You should not subclass these instrument classes, because the Forte system management facilities, the Environment Console and Escript, only recognize these instrument classes.

## <span id="page-33-1"></span><span id="page-33-0"></span>**Designing the Custom Agent**

<span id="page-33-6"></span><span id="page-33-4"></span>Before you start defining a custom agent, you need to determine what commands and instruments you want your agent to provide for managing this object. You also need to decide how your system manager will access this agent.

#### <span id="page-33-5"></span>**Selecting the Object to be Managed**

You can design a custom agent to manage any object in the system. What object you want to develop an agent for depends on what kind of objects are available in the application and how the objects are partitioned and deployed. You should also consider how you plan to interact with the agent and what kinds of monitoring or managing you want to perform on the object.

#### <span id="page-33-2"></span>**Selecting a User Interface**

Typically, your system manager will use the Environment Console or Escript to access the custom agent, but if she will use another system management tool or a customized user interface, you need to consider how these alternative interfaces will interact with the agent. For more information about accessing agents, see [Chapter 2, "Accessing System Agents](#page-18-2)  [Using TOOL Code."](#page-18-2)

The AgentBanking example provides a customized user interface to the BankServiceAgent agent that it also defines.

#### <span id="page-33-3"></span>**Designing Commands**

You need to determine which commands the system manager needs to use with the managed object. The SystemAgent class automatically provides the **DumpStatus** and **Shutdown** commands. However, you can decide what other commands are appropriate for the managed object.

For example, if the managed object is a shared service that manages data storage and retrieval, you might want to provide agent commands that list the tasks that are currently running or cancel a database task that is taking too long

#### <span id="page-34-0"></span>**Designing Instruments**

You also need to determine which instruments the system manager needs to use to set values in the managed object and retrieve values from the managed object. Forte provides several Instrument subclasses that support different kinds of instruments, which are described in ["Defining Instruments for the Custom Agent" on page 43.](#page-42-0)

For example, if the managed object is a shared service that manages data storage and retrieval, you might want to provide agent instruments that retrieve and set the maximum number of clients running at one time, retrieve the current database name, and retrieve the number of running queries.

#### <span id="page-34-1"></span>**Enhancing the Managed Object's Class**

Although you implement commands within methods on the agent's class, you need to make sure that the managed object's class provides sufficient access to itself. You might need to add methods and attributes to the managed object's class so that you can implement the commands and instruments that you want the agent to provide.

For example, you might need to make some private methods of the managed object's class public so that the agent's methods can use those methods to access data in the managed object.

#### <span id="page-34-2"></span>**Testing the Custom Agent**

You cannot test an agent using any of the Forte workshops. To test your agent, you need to deploy and install your application in your development environment.

# <span id="page-35-0"></span>**Defining a Class for the Custom Agent**

The first step for defining a class for the system agent is to create a new class that is a subclass of the SystemAgent class in the SystemMonitor library. You will usually define this agent in the project that contains the class for this agent's managed object.

You must include the SystemMonitor library as a supplier plan for the project in which you are defining an agent.

Define the class for the new agent as a nonwindow class, with SystemAgent class as its Superclass.

Within this new agent class, you need to define the following methods that override methods defined in the SystemAgent class:

- AttachMO
- GetMOTypeName
- Init
- InitCmdProcessor
- InstrumentUpdated
- ProcessCmdRequest
- UpdateInstrument

For information about defining commands, see ["Defining Commands for the Custom](#page-37-0)  [Agent" on page 38](#page-37-0). For information about defining instruments, see ["Defining Instruments](#page-42-0)  [for the Custom Agent" on page 43](#page-42-0). For information about writing code to initialize an agent and connect it to its managed object, see ["Connecting the Custom Agent and its Managed](#page-55-0)  [Object" on page 56](#page-55-0).

#### <span id="page-35-3"></span>**Writing the Init method**

The Init method contains processing that is executed when the agent object is initialized.

explained in ["Connecting the Custom Agent and its Managed Object" on page 56](#page-55-0).

#### Syntax Init()

<span id="page-35-2"></span><span id="page-35-1"></span>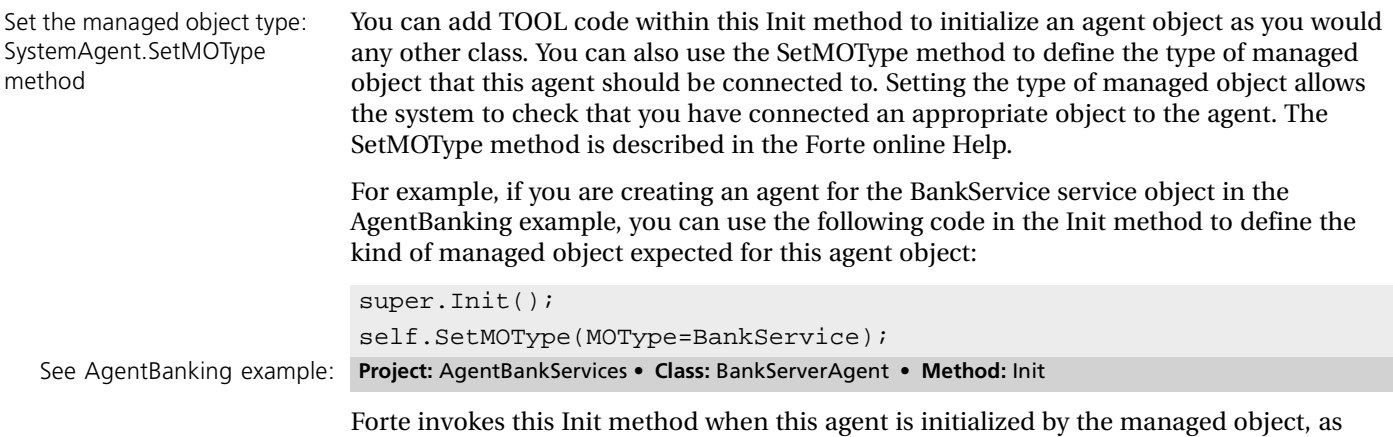

### <span id="page-36-1"></span>**Writing the GetMOTypeName method**

<span id="page-36-0"></span>SystemAgent. GetMOTypeName method The GetMOTypeName method returns a string that contains the name of the type of object managed by this agent.

Syntax **GetMOTypeName()**: *string*

The only processing you need to do in this method is to return the appropriate object type name to the calling method. For example, certain Forte system applications, such as the Environment Console and Escript, use this method to get the name of the type of the managed object. The GetMOTypeName method is also described in the Forte online Help.

You can define this method by simply including a **return** statement, as shown in the following example:

return 'BankServer'; See AgentBanking example: **Project:** AgentBankServices • **Class:** BankServerAgent • **Method:** GetMOTypeName

> Of course, you can add additional code if you want this method to include more processing.

## <span id="page-37-0"></span>**Defining Commands for the Custom Agent**

<span id="page-37-3"></span><span id="page-37-2"></span>To define commands for your new custom agent, you need to override two methods in your new agent class:

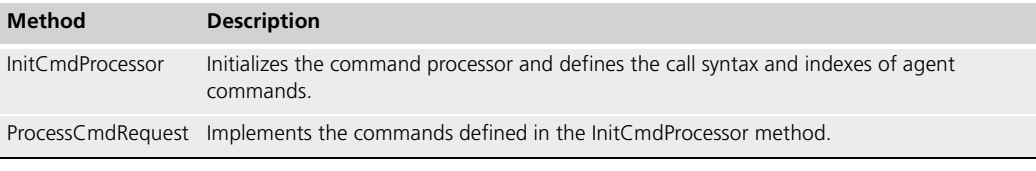

In the InitCmdProcessor method, you need to define the command name, syntax, and index, and register this information with the command processor.

In the ProcessCmdRequest method, you provide a **case** statement that uses the command index to identify the command to be processed. The **when** statement for each index contains the TOOL code that implements each command.

Forte automatically calls the InitCmdProcessor method as part of the SystemAgent.Init method.

When a client of this agent uses one of these agent commands, the client uses the ExecuteCommand method on this agent to pass the command syntax, as defined in the InitCmdProcessor method. The ExecuteCommand method then parses the command and passes the parameters to this agent's version of the ProcessCmdRequest method.

The following sections explain how you can define commands for your agents.

#### **Writing the InitCmdProcessor Method**

<span id="page-37-4"></span>The InitCmdProcessor method initializes the command processor and defines the call syntax and indexes of agent commands.

<span id="page-37-1"></span>Syntax InitCmdProcessor()

In this method, you define a set of commands that the processor can recognize and parse for this custom agent. For more information about the CommandProcessor class, see the Forte online Help.

Forte automatically initializes a CommandProcessor object and associates it with this agent during the SystemAgent.Init method.

Because this agent inherits commands from the SystemAgent class, and might inherit commands from another custom agent, you must always call the super.InitCmdProcessor method at the beginning of your InitCmdProcessor method.

**DumpStatus** and **Shutdown** commands All agents automatically inherit two commands defined in the SystemAgent superclass:

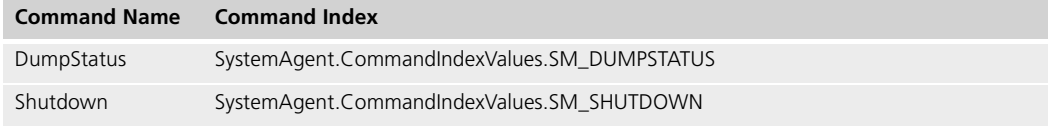

<span id="page-38-1"></span><span id="page-38-0"></span>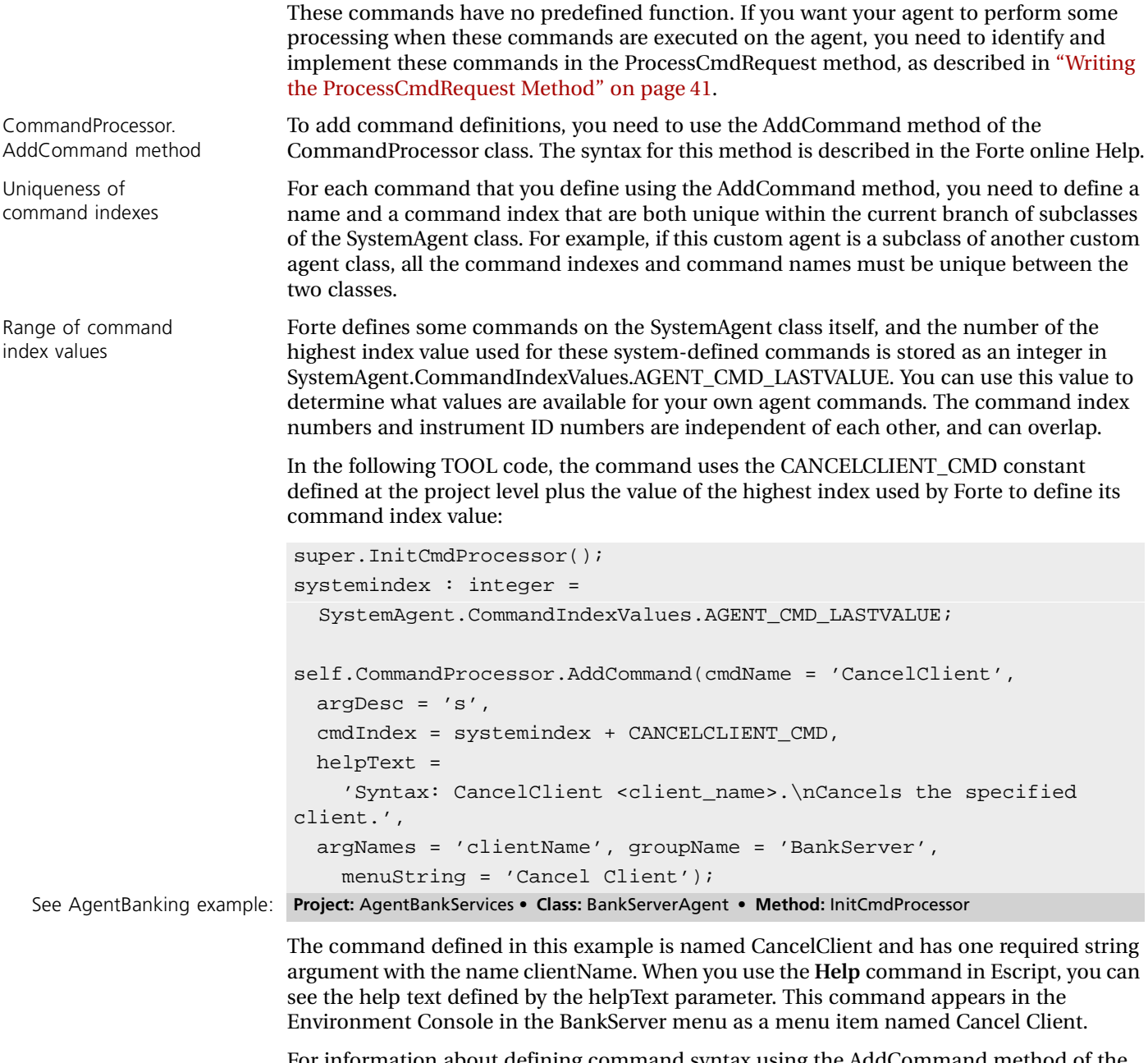

For information about defining command syntax using the AddCommand method of the CommandProcessor class, see the Forte online Help.

Parameters of the CommandProcessor. AddCommand method <span id="page-39-3"></span><span id="page-39-0"></span>**Commands in Escript and the Environment Console** Escript and the Environment Console automatically let you navigate to your agent and its

commands and instruments where they are attached into the agent hierarchy. How your agent commands appear and behave depends on how you define certain parameters of the CommandProcessor.AddCommand method.

![](_page_39_Picture_136.jpeg)

| Film. | <b>Gallie</b> | <b>Hew Component Help</b> | BankServer                                     |
|-------|---------------|---------------------------|------------------------------------------------|
|       |               |                           | List All Accounts<br><b>Cancel Old Clients</b> |
|       |               |                           | Cancel Client                                  |

<span id="page-39-1"></span>*Figure 5 User-defined Agent Commands in the Environment Console*

Note that the Cancel Client command is automatically followed by "…" in the menu because this list item opens a dialog, where you enter the argument required by this command, as shown in the following figure:

![](_page_39_Figure_8.jpeg)

<span id="page-39-2"></span>*Figure 6 User-defined Agent Command in its Execute Command Dialog*

For a complete description of the AddCommand parameters, see the Forte online Help.

#### **Writing the ProcessCmdRequest Method**

<span id="page-40-2"></span>The ProcessCmdRequest method implements the commands defined in the InitCmdProcessor method.

<span id="page-40-0"></span>Syntax **ProcessCmdRequest(cmdIndex=***ui2*,

<span id="page-40-1"></span>**parameters=***GenericArray of Object*, **outStream=***Stream***)**: *Object*

This ProcessCmdRequest method actually provides the implementation for commands defined in the InitCmdProcessor method, as described in ["Writing the InitCmdProcessor](#page-37-1)  [Method" on page 38](#page-37-1).

An application, such as Escript or the Environment Console, invokes an agent's command within TOOL code using the ExecuteCommand method. The Forte system then uses methods on the command processor to parse the command before passing the parameters to the agent's version of the ProcessCmdRequest method.

In this method, use a TOOL **case** statement, with a set of **when** clauses that check for the command index. In the **else** clause, you should include the overridden ProcessCmdRequest method.

The following example shows the structure for the ProcessCmdRequest method. The command indexes were defined by adding constants to the SystemAgent.CommandIndexValues.AGENT\_CMD\_LASTVALUE when each command was defined in the InitCmdProcessor method, as explained in ["Writing the InitCmdProcessor](#page-37-1)  [Method" on page 38](#page-37-1).

```
systemindex : integer = 
  SystemAgent.CommandIndexValues.AGENT CMD LASTVALUE;
return_value : object = NIL;
case (cmdIndex - systemindex)
 when 100 do
  -- Processing for the command with an index of 100 + systemindex.
  ...
  when 200 do
  -- Processing for the command with an index of 200 + systemindex.
  ...
  else do
   return_value = 
       super.ProcessCmdRequest(cmdIndex, parameters, outStream);
end case;
return return_value;
```
outStream parameter and command output The outStream parameter of the ProcessCmdRequest method specifies where the output of the command should go. For Escript and the Environment Console, command output is printed to standard output (stdout). Because the outStream parameter is a stream, you can use the Stream.WriteText method within the ProcessCmdRequest method to print output to the output stream.

The following TOOL code shows the command implementation for a command named ListAllAccounts:

```
You might need to reference attributes of the managed object using the ManagedObject 
                          attribute of the agent. Because the value of the ManagedObject attribute for this agent is of 
                          class Object, you need to cast the ManagedObject to the class of the managed object to 
                          access the attributes and methods of that class. The following line from the above example 
                          demonstrates casting the object as ManagedObject: 
DumpStatus and 
Shutdown commands
                          All agents inherit the following two commands defined in the SystemAgent superclass: 
                          These commands have no predefined function. If you want your agent to perform some 
                          processing when these commands are executed on the agent, you need to identify these 
                          commands in when clauses of the case statement in the ProcessCmdRequest method.
                          If your agent is the subagent of any Forte-defined agent other than an Active Partition 
                          agent, the DumpStatus or Shutdown command on your agent is invoked automatically 
                          when its parent agent executes a DumpStatus or Shutdown command. The Active Partition 
                          agent does not automatically propagate the DumpStatus or Shutdown command to its 
                           when LISTALLACCOUNTS_CMD do
                               outStream.WriteText(source='Current accounts:\n');
                               task.part.logmgr.putline(source='Current accounts:');
                                for i in BankServer.AcctList do
                                  outtext : TextData = new;
                                  outtext.Concat(i.AcctNumber);
                                  outtext.Concat(' ');
                                  outtext.Concat(i.AcctName);
                                  outtext.Concat(' ');
                                  tmpDoubleData : DoubleData = new;
                                  tmpDoubleData.SetValue(source=i.AcctBalance);
                                  tmpNumFormat : NumericFormat = new;
                                  tmpTemplate : TextData = new(value='$#,##0.00');
                                  tmpNumFormat.Template = tmpTemplate;
                                  outtext.Concat(tmpNumFormat.
                                     FormatNumeric(source=tmpDoubleData));
                                  outtext.Concat('\n');
                                  outStream.WriteText(source=outtext);
                                  task.part.logmgr.putline(outtext);
                                end for;
  See AgentBanking example: Project: AgentBankServices • Class: BankServerAgent • Method: ProcessCmdRequest
                                task.lgr.put(BankService(self.ManagedObject).MaxClients);
                           Command Name Command Index
                           DumpStatus SystemAgent.CommandIndexValues.SM_DUMPSTATUS
                           Shutdown SystemAgent.CommandIndexValues.SM_SHUTDOWN
```
subagents.

## <span id="page-42-0"></span>**Defining Instruments for the Custom Agent**

<span id="page-42-2"></span><span id="page-42-1"></span>To define instruments for your new custom agent, you need to override two or three methods in your new agent class:

■ AttachMO

This method attaches the managed object to the agent and defines the name and instrument IDs of agent instruments.

["Writing the AttachMO Method" on page 44](#page-43-1) describes how to write this method. This method instantiates the instruments for this agent, defines its name and instrument ID, and adds the instrument to the agent.

The AttachMO method is called by the Init method of the class of the managed object, to attach the managed object to the agent. The code you need to add to this Init method is explained in ["Connecting the Custom Agent and its Managed Object" on page 56.](#page-55-0)

■ UpdateInstrument

This method obtains values from the agent's managed object and updates the specified instrument.

["Writing the UpdateInstrument Method" on page 46](#page-45-0) describes how to write this method. This method provides a **case** statement that uses the instrument ID to identify the instrument to be updated. The **when** clause for each instrument ID contains the TOOL code that retrieves data from the managed object and updates the identified instrument.

When a client of this agent, such as Escript or the Environment Console, requests an instrument value, the system automatically calls the UpdateInstrument method, which obtains current data from the managed object, and updates the instrument value before returning this value to the client.

■ InstrumentUpdated

This method provides appropriate processing when an instrument is assigned a new value or when a Timer instrument ticks.

["Writing the InstrumentUpdated Method" on page 53](#page-52-0) describes how to write this method. This method provides a **case** statement that uses the instrument ID to identify the instrument whose value has been updated. The **when** clause for each index contains the TOOL code that transfers this new instrument value to the managed object.

When a client of this agent, such as Escript or the Environment Console, updates one of its instruments, Forte automatically calls the InstrumentUpdated method, which updates the changed values in the managed object, as appropriate.

The following sections demonstrate how you can define instruments for your agents.

### <span id="page-43-0"></span>**Forte Instrument Subclasses**

Forte provides an abstract Instrument class, and also defines several subclasses of Instruments, which you use to define the instruments for your custom agent. You instantiate one of the following classes to define a new instrument:

![](_page_43_Picture_166.jpeg)

You cannot subclass any of these Forte subclasses of the Instrument class or the Instrument class itself. For more information, see the Forte online Help.

#### <span id="page-43-3"></span>**Writing the AttachMO Method**

<span id="page-43-4"></span>The AttachMO method attaches the managed object to the agent and defines the name and instrument IDs of agent instruments.

<span id="page-43-2"></span>can use this value to determine what values are available for your own agent instruments.

<span id="page-43-1"></span>![](_page_43_Picture_167.jpeg)

In the following TOOL code, the instrument IDs are defined as constants at the project level. super.AttachMO(managedObject); systemID : integer = SystemAgent.InstrumentIDValues.AGENT\_IID\_LASTVALUE;

```
-- Add instrument that gets and sets the maximum clients.
MaxActiveClients : ConfigValueInst = new;
MaxActiveClients.Name.SetValue('MaxActiveClients');
MaxActiveClients.InstrumentID=(systemID + MAXACTIVECLIENTS_INST);
self.AddInstrument(MaxActiveClients);
...
-- Add SubObjectInst instrument that displays a dynamic array
-- of client info.
ActiveClients : SubObjectInst = new;
ActiveClients.Name.SetValue('ActiveClients');
ActiveClients.InstrumentID=(systemID + ACTIVECLIENTS_INST);
self.AddInstrument(ActiveClients);
... 
-- Add CounterInst instrument to count transactions that have
-- occurred.
TransactionCount : CounterInst = new;
TransactionCount.Name.SetValue('TransactionCount');
```

```
TransactionCount.InstrumentID=(systemID + TRANSACTIONCOUNT_INST);
self.AddInstrument(TransactionCount);
```

```
-- Add AverageInst instrument to get average length of client
-- sessions.
self.AddInstrument(TransactionCount);
AverageSessionLength : AverageInst = new;
AverageSessionLength.Name.SetValue('AverageSessionLength');
```

```
AverageSessionLength.InstrumentID=
```

```
(systemID + AVERAGESESSIONLENGTH_INST);
self.AddInstrument(AverageSessionLength);
```

```
-- Add TimerInst instrument to check for clients that have been
                      -- logged on too long.
                      CheckSessionLengths : TimerInst = new;
                      CheckSessionLengths.Name.SetValue('CheckSessionLengths');
                      CheckSessionLengths.InstrumentID=
                        (systemID + CHECKSESSIONLENGTHS_INST);
                      self.AddInstrument(CheckSessionLengths);
                      CheckSessionLengths.TickInterval=60000;
                      CheckSessionLengths.IsActive=TRUE;
See AgentBanking example Project: AgentBankServices • Class: BankServerAgent • Method: AttachMO
```
Note In this example, although the SubObject instrument will contain Compound instruments and their subinstruments, these instruments are not defined in the AttachMO method. These instruments are defined, instantiated, and added to the SubObject instrument in the UpdateInstrument method.

#### <span id="page-45-1"></span>**To define a Timer instrument and its attributes, follow these steps:**

- **1** Attach the instrument to the agent using the AddInstrument method.
- **2** Define the TimerInst.TickInterval attribute.
- <span id="page-45-3"></span>**3** Make the Timer instrument active by setting the TimerInst.IsActive attribute to TRUE.

#### **Writing the UpdateInstrument Method**

The UpdateInstrument method obtains values from the agent's managed object and updates the specified instrument.

```
Syntax UpdateInstrument(inst=Instrument)
```
In the UpdateInstrument method, you implement how the instrument obtains data from the managed object and is updated.

When an application, such as Escript or the Environment Console, requests an instrument value, the system automatically calls the UpdateInstrument method. This method obtains current data from the managed object and updates the instrument value before returning this value to the client application.

<span id="page-45-2"></span>In the UpdateInstrument method, you provide a **case** statement that uses the instrument ID to identify the instrument to be updated. The **when** clause for each instrument ID contains the TOOL code that retrieves data from the managed object and updates its instrument. In the **else** clause, you should include the overridden UpdateInstrument method.

The following example shows the structure for this method. This example assumes that the instrument IDs were ensured to be unique by adding constants to the SystemAgent.InstrumentID.Values.AGENT\_IID\_LASTVALUE when each instrument was defined in the AttachMO method, as explained in ["Writing the AttachMO Method" on](#page-43-1)  [page 44.](#page-43-1)

```
systemID : integer = 
 SystemAgent.InstrumentIDValues.AGENT_IID_LASTVALUE;
case (inst.InstrumentID - systemID)
 when 100 do
 -- Processing to update the instrument with an ID of 100 + 
systemID.
  ...
 when 200 do
 -- Processing to update the instrument with an ID of 200 + 
systemID.
  ...
 else do
   super.UpdateInstrument(inst);
end case;
```
Each of the subclasses of Instrument that you can use to define instruments has specific methods for changing the instrument values.

![](_page_46_Picture_189.jpeg)

<span id="page-46-3"></span><span id="page-46-0"></span>**Updating Configuration Instruments**

#### <span id="page-46-2"></span><span id="page-46-1"></span>**Updating Average Instruments**

The Average instrument is a read-only instrument that contains the running average of one or more values that are included in the average using the RecordValue method.

The AverageInst class has two methods you can use to change the value contained by this instrument:

![](_page_46_Picture_190.jpeg)

The Average instrument automatically recalculates the average of the values that have been included when you invoke the RecordValue method or access the RealValue and Value attributes of the AverageInst class.

For more information about these methods and the AverageInst class, see the Forte online Help.

AverageInst.ClearValue and AverageInst.RecordValue attributes

The following TOOL code shows how you can update the value of an Average instrument using the ClearValue and RecordValue methods. In this example, the value of the instrument AverageSessionLength is the average of the session length of all the current clients and all terminated client sessions:

```
systemID : integer = 
                         SystemAgent.InstrumentIDValues.AGENT_IID_LASTVALUE;
                      case (inst.InstrumentID - systemID)
                      ...
                        when AVERAGESESSIONLENGTH_INST do
                          (AverageInst(inst)).ClearValue();
                          task.part.logmgr.putline(
                             'Adding values to AverageSessionLength instrument');
                          task.part.logmgr.putline('Active client sessions:');
                          if (BankServer.ActiveClients.Items = 0) and 
                             (BankServer.TerminatedSessionLengths.Items = 0) then
                            (AverageInst(inst)).RecordValue(value=0);
                          else do
                            for i in BankServer.ActiveClients do
                      (AverageInst(inst)).RecordValue(value=i.GetLengthOfSession());
                              task.part.logmgr.putline(i.GetLengthOfSession);
                            end for;
                            task.part.logmgr.putline('Terminated client sessions:');
                            for i in BankServer.TerminatedSessionLengths do
                              (AverageInst(inst)).RecordValue(value=i.IntegerValue);
                              task.part.logmgr.putline(i.IntegerValue);
                            end for;
                          end if;
                        else do
                          super.UpdateInstrument(inst);
                      ...
                      end case;
See AgentBanking example: Project: AgentBankServices • Class: BankServerAgent • Method: UpdateInstrument
```
#### <span id="page-47-1"></span><span id="page-47-0"></span>**Updating Counter Instruments**

The Counter instrument is a read-only instrument that counts integer values.

The CounterInst class has three methods that you can use to update the Counter instrument value:

![](_page_47_Picture_174.jpeg)

For more information about these methods and the CounterInst class, see the Forte online Help.

CounterInst.ClearValue, CounterInst.Increment, and CounterInst.Decrement

The following TOOL code shows how you can update the value of an Counter instrument using the Increment method. In this example, the UpdateInstrument method uses the data stored in the BankServer.TransactionCount attribute to determine the amount by which the value of TransactionCount instrument should be incremented:

```
systemID : integer = 
                         SystemAgent.InstrumentIDValues.AGENT IID LASTVALUE;
                       case (inst.InstrumentID - systemID)
                       ...
                       when TRANSACTIONCOUNT_INST do
                       (CounterInst(inst)).Increment(amount=BankServer.TransactionCount);
                           BankServer.TransactionCount=0;
                         else do
                           super.UpdateInstrument(inst);
                       ...
                       end case;
See AgentBanking example: Project: AgentBankServices • Class: BankServerAgent • Method: UpdateInstrument
```
#### <span id="page-48-1"></span><span id="page-48-0"></span>**Updating Compound Instruments**

CompoundInst class methods The Compound instrument is a container for other related instruments. You could think of a Compound instrument as a struct of instruments. The CompoundInst class provides two methods for adding and removing instruments from the Compound instrument:

![](_page_48_Picture_190.jpeg)

For more information about these methods and the CompoundInst class, see the Forte online Help.

A Compound instrument is not usually initialized until the first time the Forte system calls the UpdateInstrument method. In the UpdateInstrument method, you include the TOOL code that defines the Compound instrument's subinstruments, initializes them, and adds them to the Compound instrument's set of subinstruments.

Instruments that are subinstruments of a Compound instrument are individually updated the same way they would be if they were not subinstruments.

The following TOOL code shows how you can update a Compound instrument. In this example, the Compound instrument is a subobject of a SubObject instrument, and the UpdateInstrument method calls the RefreshActiveClientInst method to update the SubObject instrument:

```
systemID : integer = 
                          SystemAgent.InstrumentIDValues.AGENT_IID_LASTVALUE;
                       case (inst.InstrumentID - systemID)
                         ...
                         when ACTIVECLIENTS_INST do
                           tmp : SubObjectInst = SubObjectInst(inst);
                           self.RefreshActiveClientInst(activeClientInst=tmp);
                         ...
                       end case;
See AgentBanking example Project: AgentBankServices • Class: BankServerAgent • Method: UpdateInstrument
```
The following TOOL code shows how the Compound instrument is updated within the RefreshActiveClientInst method, which has the following header:

```
RefreshActiveClientInst(
  input output activeClientInst:SubObjectInst)
```
The RefreshActiveClientInst method derives the values of the ActiveClientName and ActiveClientSessionLength instruments from the attributes of the ClientInfo objects in the BankServer.ActiveClients array:

```
systemID : integer = 
                         SystemAgent.InstrumentIDValues.AGENT_IID_LASTVALUE;
                      for i in BankServer.ActiveClients do
                        ActiveClientInfo : CompoundInst = new;
                        ActiveClientInfo.Name.SetValue('ActiveClientInfo');
                        ActiveClientInfo.InstrumentID=(systemID + ACTIVECLIENTINFO_INST + i);
                        -- For each ActiveClientInfo instrument, instantiate and evaluate 
                        -- an ActiveClientName and ActiveClientSessionLength, and add to the 
                        -- ActiveClientInfo instrument as subinstruments.
                        ActiveClientName : ConfigValueInst = new;
                        ActiveClientName.Name.SetValue('ActiveClientName');
                        ActiveClientName.InstrumentID=(systemID + ACTIVECLIENTNAME_INST + i);
                        ActiveClientName.UpdateData(data=i.ClientName);
                        ActiveClientName.IsReadOnly = TRUE;
                        ActiveClientInfo.AddSubInstrument(subInst=ActiveClientName);
                        ActiveClientSessionLength : ConfigValueInst = new;
                        ActiveClientSessionLength.Name.SetValue('ActiveClientSessionLength');
                        ActiveClientSessionLength.InstrumentID=(systemID + 
                          ACTIVECLIENTSESSIONLENGTH_INST+ i);
                        tempdata : IntegerData = new(Value = i.GetLengthOfSession());
                        ActiveClientSessionLength.UpdateData(data=tempdata);
                        ActiveClientSessionLength.IsReadOnly = TRUE;
                        ActiveClientInfo.AddSubInstrument(subInst=ActiveClientSessionLength);
                      ...
                      end for;
See AgentBanking example Project: AgentBankServices • Class: BankServerAgent • Method: UpdateInstrument
```
#### <span id="page-50-1"></span><span id="page-50-0"></span>**Updating SubObject Instruments**

The SubObject instrument is a container for a set of instruments of the same type, much like an array of instruments. You can define a SubObject instrument that contains, for example, a set of Compound instruments, each containing information about a running task.

SubObjectInst class methods The SubObjectInst class provides methods for adding and removing instruments from the SubObject instrument:

![](_page_50_Picture_151.jpeg)

For more information about these methods and the SubObjectInst class, see the Forte online Help.

A SubObject instrument is not usually initialized until the first time the Forte system calls the UpdateInstrument method. In the UpdateInstrument method, you include the TOOL code that defines the SubObject instrument's subobjects, initializes them, and adds them to the SubObject instrument's set of active objects.

Instruments that are subobjects of a SubObject instrument are individually updated the same way as they would be if they were not subobjects.

The following TOOL code from the AgentBanking example program shows how you can update a SubObject instrument. In this example, the SubObject instrument contains a set of Compound instruments, and the UpdateInstrument method calls the RefreshActiveClientInst method to update the SubObject instrument and its subobjects:

```
systemID : integer = 
                          SystemAgent.InstrumentIDValues.AGENT_IID_LASTVALUE;
                       case (inst.InstrumentID - systemID)
                       ...
                       when ACTIVECLIENTS_INST do
                           tmp : SubObjectInst = SubObjectInst(inst);
                           RefreshActiveClientInst(activeClientInst=tmp);
                       ...
                       end case;
See AgentBanking example Project: AgentBankServices • Class: BankServerAgent • Method: UpdateInstrument
```
The following TOOL code shows how the ActiveClients SubObject instrument is updated within the RefreshActiveClientInst method, which has the following header:

```
RefreshActiveClientInst(
  input output activeClientInst:SubObjectInst)
```
The RefreshActiveClientInst method creates the Compound instruments, as shown in ["Updating Compound Instruments" on page 49](#page-48-0), then adds each Compound instrument to the SubObject instrument, as shown:

```
Maintaining historical data A SubObject instrument can also contain historical data about subobjects that no longer
                           exist in the system. You can use the following attributes and methods of the SubObjectInst 
                           class to maintain historical data in a SubObject instrument: 
                            systemID : integer = 
                               SystemAgent.InstrumentIDValues.AGENT_IID_LASTVALUE;
                            -- Clear ActiveClients SubObjectInst instrument array
                            activeClientInst.ActiveObjects.Clear();
                            for i in BankServer.ActiveClients do
                            ...
                            -- For each registered client, create an ActiveClientInfo 
                            -- instrument and add them to the ActiveClients instrument array.
                            ...
                              -- Add the new ActiveClientInfo compound instrument to the
                                   ActiveClients 
                              -- instrument array.
                              activeClientInst.AddActiveObject(objInst=ActiveClientInfo);
                            end for;
   See AgentBanking example Project: AgentBankServices • Class: BankServerAgent • Method: UpdateInstrument
                            Attribute/Method Description
                            CollectionType attribute Indicates the type of historical data being collected.
                            AddHistoricalObject method Adds an instrument containing some collected historical data.
                            ClearHistory method Clears any collected historical data.
```
<span id="page-51-0"></span>For more information about this attribute and these methods, see the Forte online Help.

#### **Writing the InstrumentUpdated Method**

<span id="page-52-1"></span>The InstrumentUpdated method provides the appropriate processing when an instrument is assigned a new value or when a Timer instrument ticks.

#### <span id="page-52-0"></span>Syntax **InstrumentUpdated(inst=***Instrument***)**

In the InstrumentUpdated method, you implement how Forte transfers the changed instrument value to the managed object.

When a client of this agent updates one of its instruments, Forte automatically calls the InstrumentUpdated method, which updates the changed values in the managed object, as appropriate. Of the Forte-defined instrument types, only Timer and Configuration instruments have attributes can be updated from outside the agent.

In the InstrumentUpdated method, you provide a **case** statement that uses the instrument ID to identify the instrument whose value has been updated. The **when** clause for each index contains the TOOL code that transfers this new instrument value to the managed object. In the **else** clause, you should include the overridden UpdateInstrument method.

The following example shows the structure for the InstrumentUpdated method. The instrument IDs were ensured to be unique by adding constants to the SystemAgent.InstrumentID.Values.AGENT\_IID\_LASTVALUE when each instrument was defined in the AttachMO method, as explained in ["Writing the AttachMO Method" on](#page-43-1)  [page 44.](#page-43-1)

```
systemID : integer = 
                         SystemAgent.InstrumentIDValues.AGENT_IID_LASTVALUE;
                      case (inst.InstrumentID - systemID)
                        when 100 do
                        -- Processing to retrieve the new value if the instrument
                        -- has an ID of 100 + systemID and to perform processing 
                        -- triggered by this new value.
                        ...
                        when 200 do
                        -- Processing to retrieve the new value if the instrument
                        -- has an ID of 200 + systemID and to perform processing 
                        -- triggered by this new value.
                        ...
                        else do
                          super.InstrumentUpdated(inst);
                      end case;
See AgentBanking example Project: AgentBankServices • Class: BankServerAgent • Method: InstrumentUpdated
```
All of the subclasses of Instrument that you can use to define instruments have specific methods for obtaining the instrument values.

<span id="page-53-1"></span><span id="page-53-0"></span>![](_page_53_Picture_109.jpeg)

To update a value in the managed object that maps to an updated Configuration instrument, you need to write a routine for a **when** clause of the **case** statement in the InstrumentUpdated method that identifies an instrument that has been updated.

Within this routine, you need use the GetData method provided by the ConfigValueInst

ConfigValueInst.GetData method

Syntax **GetData() :** *DataValue*

For a complete description of the GetData method, see the Forte online Help.

class to access the updated value of the Configuration instrument.

The following TOOL code shows how you could use the GetData method to get the updated instrument value. This method then sets the BankServer.MaxClients attribute to the new value:

```
systemID : integer = 
                         SystemAgent.InstrumentIDValues.AGENT_IID_LASTVALUE;
                      case (inst.InstrumentID - systemID)
                        when MAXACTIVECLIENTS_INST do
                          tmp : DataValue = ConfigValueInst(inst).GetData();
                          BankServer.MaxClients = tmp.TextValue.IntegerValue;
                       ...
                        else do
                          super.UpdateInstrument(inst);
                      end case;
See AgentBanking example Project: AgentBankServices • Class: BankServerAgent • Method: InstrumentUpdated
```
#### <span id="page-54-1"></span><span id="page-54-0"></span>**Handling an Updated Timer Instrument**

If you are writing a routine for a **when** clause that identifies a Timer instrument, be aware that the Forte system calls the InstrumentUpdated method only when the Timer instrument ticks. The Forte system automatically handles changes to the TickInterval and IsActive attributes of a Timer instrument. Therefore, in your routine, you only need to write the TOOL code that performs the tasks that you want to occur when the timer ticks.

The following TOOL code shows the processing that the BankServerAgent performs when the CheckSessionLengths Timer instrument ticks. In this example, the agent posts the SessionTooLong event if an active client session has be active longer than the defined maximum session length.

```
systemID : integer = 
                         SystemAgent.InstrumentIDValues.AGENT_IID_LASTVALUE;
                     case (inst.InstrumentID - systemID)
                      ...
                       -- When the CheckSessionLengths timer ticks, check whether
                        -- any agents have exceeded the maximum.
                       when CHECKSESSIONLENGTHS_INST do
                          for i in BankServer.ActiveClients do
                            if i.GetLengthOfSession() > BankServer.MaxClientTimeMin then
                             post self.SessionTooLong(i.ClientName);
                              task.part.logmgr.put('Client ');
                              task.part.logmgr.put(i.ClientName);
                              task.part.logmgr.put(' has been logged on for more than ');
                              task.part.logmgr.put(BankServer.MaxClientTimeMin);
                              task.part.logmgr.putline(' minutes (maximum).');
                           end if;
                         end for;
                       else do
                         super.UpdateInstrument(inst);
                     end case;
See AgentBanking example Project: AgentBankServices • Class: BankServerAgent • Method: InstrumentUpdated
```
# <span id="page-55-0"></span>**Connecting the Custom Agent and its Managed Object**

![](_page_55_Picture_198.jpeg)

<span id="page-55-1"></span>

![](_page_56_Picture_81.jpeg)

Help.

## <span id="page-57-0"></span>**Developing Agents for Load-Balanced Service Objects**

<span id="page-57-1"></span>If you have a service object that is load balanced, you might want to develop a custom agent that provides more statistical information about the status and load for a loadbalanced service object than the Load Balance Router agent provides.

In this case, you should define another environment-visible service object that will be the managed object of the custom agent. The custom agent attaches itself to this service object as though it is managing this service object. The managed object contains statistical information about the load-balanced service object. For example, the service object could contain a list of the currently active replicates and information about their loads over a given period of time. The load-balanced service object would contain code that calls methods on the managed object to register information about itself. Each replicate of the load-balanced service object could then report its data to this managed object.

When you implement the agent, you can implement agent instruments that retrieve information from the managed object, which reflects information from the load-balanced service object. In this case, you should only implement commands that manage the statistical information stored in the managed object. You cannot implement instruments for this agent that change data known in the load balanced service object.

When you partition the application containing the load-balanced service object and the agent and its managed object, you should place the environment-visible service object that is the managed object for the custom agent and the router for the load-balanced service object in the same partition. For more information about partitioning this kind of application, see *A Guide to the Forte 4GL Workshops*.

For example, if you knew that the BankServer service object was going to be load-balanced, you could define a service object that stores information about the load-balancing, such as the number of messages processed by each replicate. You could then add code to the BankServer service object to call a method on the new service object to update the number of messages processed by the BankServer service object at a specific timed interval. Each replicate would then update the data in the new service object regularly.

You could then define an agent that uses this new service object as its managed object. This new agent defines an instrument that contains a count of the messages for each replicate of the load balanced partition, and retrieves this information from its managed object in its implementation of the UpdateInstrument method.

# <span id="page-58-2"></span><span id="page-58-1"></span><span id="page-58-0"></span>**Example Applications**

This appendix provides instructions on how to install the examples that are used in this book to explain how to write and access system agents. Typically, you run an example application, then examine it in the various Forte Workshops to see how it is implemented. You can modify the examples if you wish.

### <span id="page-59-0"></span>**Application Descriptions**

This section lists the example applications in alphabetical order. Each example has five sections describing it.

The **Description** section defines the purpose of the example, what problem it solves, and what TOOL features and Forte classes it illustrates.

The **Pex Files** section gives you the subdirectory and file names of the exported projects. The examples are in subdirectories under the FORTE\_ROOT/install/examples directory. You can import example applications individually if you wish. When multiple .pex files are listed, there are supplier projects in addition to the main project. You will need to import all the files listed to run the application. Import them in the order given so that dependencies will be satisfied.

The **Mode** section indicates whether the application can be run in either standalone or distributed mode, or whether it must be run in distributed mode.

The **Special Requirements** section identifies whether you need a database connection, an external file, or any other special setup.

Finally, the **To Use** section tells you how to step through the application's functions.

<span id="page-59-3"></span>See the *Forte 4GL System Management Guide* if you need directions for setting up a Forte server.

#### <span id="page-59-2"></span><span id="page-59-1"></span>**AgentAccess**

**Description** AgentAccess shows how to retrieve information from one or more systemmanagement agents and log this data into a file.

**Pex Files** sysmon/agentasv.pex, sysmon/agentacc.pex.

**Mode** Standalone or Distributed.

**Special Requirements** You need to use Escript or the Environment Console to set up agent instruments to be logged by this application at regular intervals.

- **To use AgentAccess:**
	- **1** Select instruments that will be logged by this application, and set them to be logged using the Environment Console or Escript. Set instruments for logging by first locating the agent that owns the instruments, then by setting each instrument's isLogged property to TRUE. For example, to log instrument data from the DistObjectMgr agent, you can use a series of Escript commands, like the following:

```
escript> ShowAgent 
escript> FindSubAgent <node_name>
escript> showag
escript> findsub Forte_Executor
escript> showag
escript> findsub <partition_identifier>
escript> showag
escript> findsub DistObjectMgr
escript> showag
escript> SetInstrumentLogging MethodsReceived TRUE
escript> SetInstrumentLogging MethodsSent TRUE
```
This series of commands assumes that you have just started Escript, or are at the Environment Agent before you issue these commands. The **ShowAgent** command, abbreviated as **showag**, displays information about the current agent, including a list of instruments and subagents. The **FindSubAgent** command, abbreviated as **findsub**, moves to a subagent of the current agent, based on the name of the subagent.

To use this series of commands, you need to substitute the name of a node that has a running standard partition for <node\_name>. You need to substitute the hexadecimal active partition identifier for <ppartition identifier>. You can see the list of available active partitions in the listing provided by the previous **showag** command. For example, if the active partition name is Forte Executor  $0x14d$ , you can substitute  $0x14d$  for <partition\_identifer>.

For information about setting instruments for logging using Escript or the Environment Console, see *Forte 4GL System Management Guide*.

**2** Set the LogTimer for the Active Partition agent where the ActivePartition or one of its subagents contains the instrument. Starting from the ending point in the above example, you can use a series of Escript commands like the following to set a LogTimer to tick every 30 seconds:

escript> FindPar escript> UpdateInstrument LogTimer "TRUE 30000"

In this series of commands, the **FindParent** command (abbreviated as **findpar**) moves to the parent agent of the DistObjectMgr agent, which is the Active Partition agent. The LogTimer instrument has a property that determines whether it is ticking or not; the TRUE value enables the LogTimer. The value 30000 means that the LogTimer will tick every 30 seconds (30000 milliseconds).

For more information about setting the LogTimer for an Active Partition agent in Escript, see *Escript and System Agent Reference Manual*. For instructions for setting the LogTimer in the Environment Console, see *Forte 4GL System Management Guide*.

- **3** When you start AgentAccess, you should define the Log File name. If a file by the specified name already exists, the logged data is appended to the file. The default log file name is agent.log, and the file is always stored in FORTE\_ROOT/log on the partition where the AgentLogSvc service object resides.
- <span id="page-60-2"></span>**4** Select the Start button to start logging instrument data to your log file.

#### <span id="page-60-1"></span><span id="page-60-0"></span>**AgentBanking**

**Description** AgentBanking shows how to implement an agent for the service object of a simple banking application. This application also provides a simple administrator's window that lets the user manage the AgentBanking application using instruments and commands provided by the service object's agent.

**Pex Files** sysmon/agentbsv.pex, sysmon/agentb.pex.

**Mode** Distributed only.

**Special Requirements** You need to install this application to be able to see that the agent is working. This application is designed to run with several clients in a distributed environment. While it will work with a single client, some features do not make sense with only one client running.

#### **To use AgentBanking:**

- **1** Partition the AgentBanking application with the AgentBanking project as the main project, using either the **Partition** command in the Repository Workshop or the **Partition** command in Fscript.
- **2** Make a distribution of the application and auto-install the application in your environment, using either the **Make Distribution** command in the Partition Workshop or the **MakeAppDistrib** command (with the arguments 1 "" "" 1) in Fscript.
- **3** Start the application using either the application icon (Windows), or a command like the following:

ftexec -fi ct:\$FORTE\_ROOT/userapp/agentban/cl0/agentb0

For more information about starting client partitions, see *Forte 4GL System Management Guide*.

**4** In the Banking: Welcome! window, enter any numeric value for the user ID. (Note that each time you log in, you should enter a different user ID.) Select either the User or Administrator buttons, then select the Start button.

If you login as a user, you can select an account to work with, then add or subtract amounts of money from the selected account.

If you login as an administrator, you can perform actions that affect the running banking application by invoking commands and reading and updating instruments on the BankServiceAgent agent for the service object of the banking application.

**5** You can also monitor the BankServiceAgent agent by using the Environment Console or Escript at the same time as this application and looking at the instrument values of the BankServiceAgent. This agent is a subagent of the Active Partition agent for the server partition of the banking application. For information about using the Environment Console or Escript, see *Forte 4GL System Management Guide* and *Escript and System Agent Reference Manual*.

# <span id="page-62-0"></span>**Index**

# **A**

Active Partition agent, locating [21](#page-20-3) AGENT\_CMD\_LASTVALUE constant [39](#page-38-0) AGENT\_IID\_LASTVALUE constant [44](#page-43-2) AgentAccess sample application [60](#page-59-2) AgentBanking sample application [61](#page-60-1) [Agent commands.](#page-37-2) *See* Commands Agent hierarchy navigating [22](#page-21-2) referencing agents in [21](#page-20-4) [Agent instruments.](#page-42-1) *See* Instruments Agents custom [34](#page-33-4) getting information about [24](#page-23-1) invoking commands on [25](#page-24-3) locating instruments [27](#page-26-3) user-defined [34](#page-33-4) AttachMO method overriding [44](#page-43-3) Average instruments accessing values [28](#page-27-3) setting ranges [29](#page-28-2) updating values [47](#page-46-2)

# **C**

[Child agents.](#page-22-1) *See* Subagents Command index, defining [39](#page-38-1) **Commands** defining [38](#page-37-2) defining indexes [39](#page-38-1) in Environment Console [40](#page-39-3) in Escript [40](#page-39-3) getting a list of [25](#page-24-4)

implementing [41](#page-40-1) invoking on current agent [25](#page-24-3) invoking on subagents [26](#page-25-1) command syntax conventions [9](#page-8-3) Compound instruments accessing subinstruments [29](#page-28-3) updating values [49](#page-48-1) Configuration instruments accessing [28](#page-27-4) handling user updates [54](#page-53-1) updating [28](#page-27-4) updating values [47](#page-46-3) Counter instruments accessing values [28](#page-27-3) setting ranges [29](#page-28-2) updating values [48](#page-47-1) Custom agents connecting with managed object [56](#page-55-1) defining commands [38](#page-37-3) defining instruments [43](#page-42-2) designing [34](#page-33-4) for load-balanced service object [58](#page-57-1) setting the managed object type [36](#page-35-2)

### **E**

Environment agent, locating [21](#page-20-4) Environment Console, agent commands [40](#page-39-3) Escript, agent commands [40](#page-39-3)

### **G**

GetMOTypeName method overriding [37](#page-36-1)

# **H**

Historical data accessing in a SubObject instrument [30](#page-29-1) maintaining in a SubObject instrument [52](#page-51-0)

## **I**

InitCmdProcessor method overriding [38](#page-37-4) Init method overriding [36](#page-35-3) Instrument ID, uniqueness of [44](#page-43-4) **Instruments** Average instruments [28](#page-27-3) Compound instrument [29](#page-28-3) Configuration instrument [28](#page-27-4) Counter instrument [28](#page-27-3) defining [43](#page-42-2) defining in AttachMO method [44](#page-43-3) defining instrument IDs [44](#page-43-4) handling user updates [53](#page-52-1) locating [27](#page-26-3) referencing [27](#page-26-4) SubObject instrument [30](#page-29-2) Timer instrument [46](#page-45-1) updating values [46](#page-45-2)

InstrumentUpdated method overriding [53](#page-52-1)

# **L**

Load-balanced service objects [58](#page-57-1)

# **M**

Managed objects connecting to agent [56](#page-55-1) selecting [34](#page-33-5) setting the type for the agent [36](#page-35-2)

### **P**

Parent agents, navigating to [22](#page-21-3) PDF files, viewing and searching [12](#page-11-1) ProcessCmdRequest method overriding [41](#page-40-2)

# **S**

Sample applications AgentAccess [60](#page-59-3) AgentBanking [61](#page-60-2) **Subagents** invoking commands on [26](#page-25-1) navigating to [23](#page-22-1) SubObject instruments accessing historical data [30](#page-29-1) accessing subobjects [30](#page-29-2) maintaining historical data [52](#page-51-0) updating values [51](#page-50-1)

## **T**

Timer instruments defining [46](#page-45-1) handling user updates [55](#page-54-1) TOOL code conventions [9](#page-8-4)

# **U**

UpdateInstrument method overriding [46](#page-45-3) [User-defined agent.](#page-33-6) *See* Custom agent